#### Chapter 5 - 3D Camera & Optimizations, Rasterization

- Classical Viewing Taxonomy
- 3D Camera Model
- Optimizations for the Camera
- How to Deal with Occlusion
- Rasterization
	- Clipping
	- Drawing lines
	- –Filling areas

Based on material from: E. Angel and D. Shreiner : Interactive Computer Graphics. 6th ed, Addison-Wesley 2012

### Classical Views of 3D Scenes

- As used in arts, architecture, and engineering
	- –Traditional terminology has emerged
	- –Varying support by 3D graphics software and hardware
- Assumptions:
	- –Objects constructed from flat principal faces (polygons)
	- –Projection surface is a flat plane
		- Nonplanar projections are important: Maps for long distance navigation for instance
- General situation:
	- –Scene consisting of 3D objects
	- –Viewer with defined position and projection surface
	- *–Projectors (Projektionsstrahlen)* are lines going from objects to projection surface
- *•* Main classification:
	- *–*Parallel projectors or converging projectors

#### Taxonomy of Views

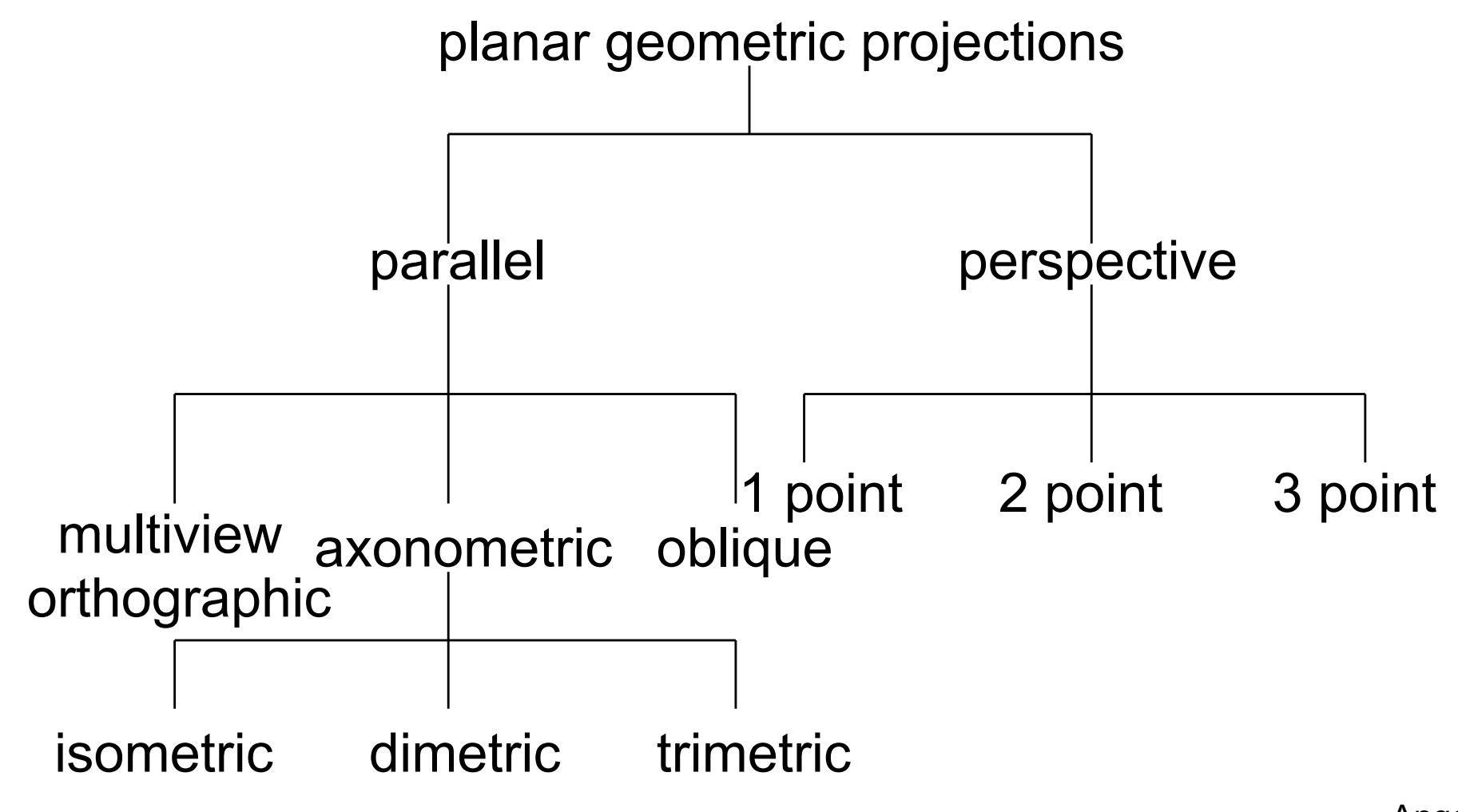

## Orthographic Projection

- Projectors are orthogonal to the projection plane
- In the "pure" case, projection plane is parallel to a coordinate plane
	- top/front/side view
	- –Often used as a multi-view combination
	- together with overview (e.g. isometric view)
- Advantage:
	- No distortions
	- Can be used for measurements

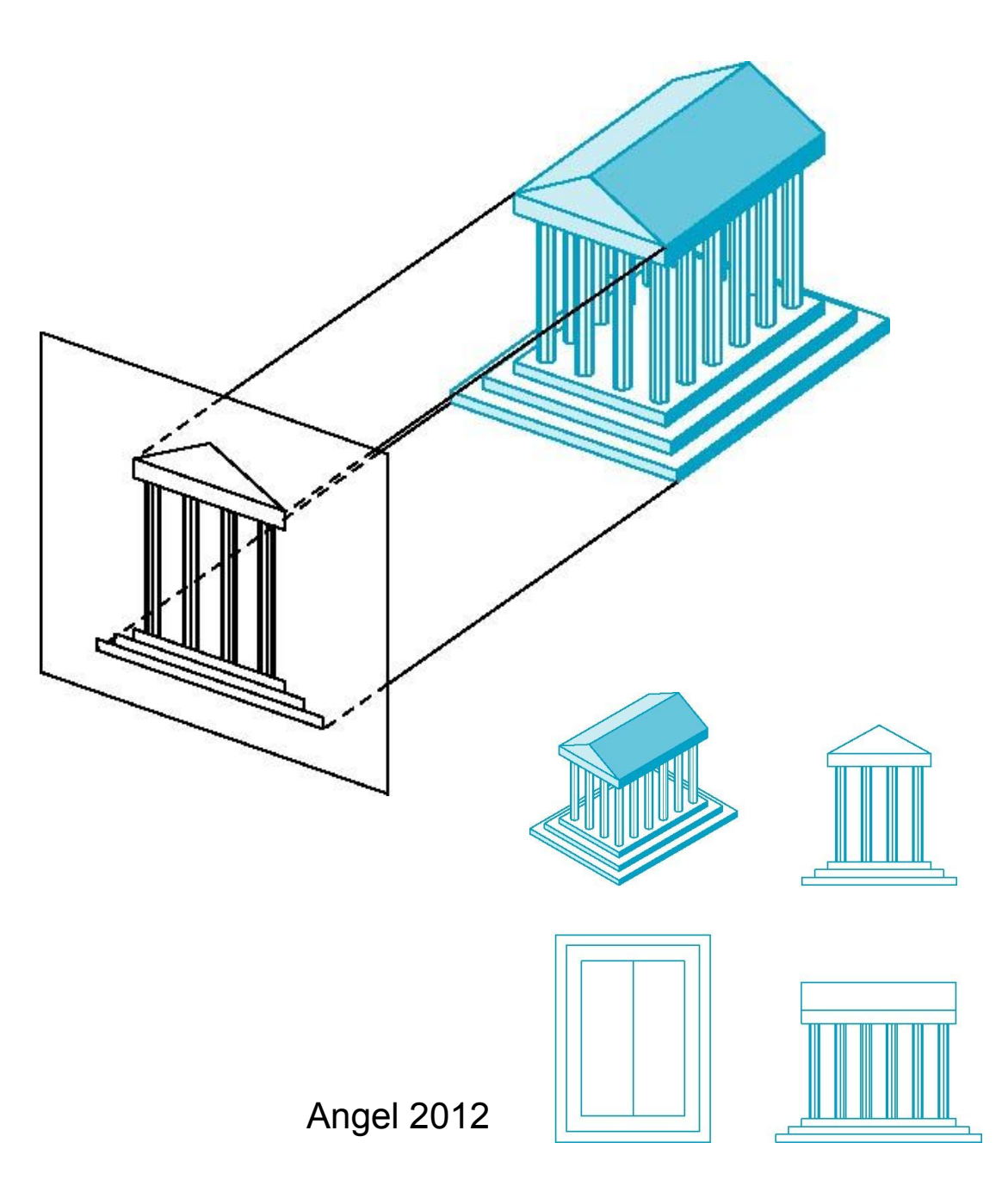

### Axonometric Projections

- Using orthographic projection, but with arbitrary placement of projection plane
- Classification of special cases:
	- Look at a corner of a projected cube
	- How many angles are identical?
	- None: *trimetric*
	- –Two: *dimetric*
	- –Three: *isometric*
- Advantage:
	- –Preserves lines
	- –Somehow realistic
- Disadvantage:
	- –Angels not preserved

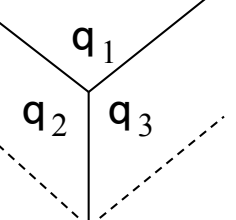

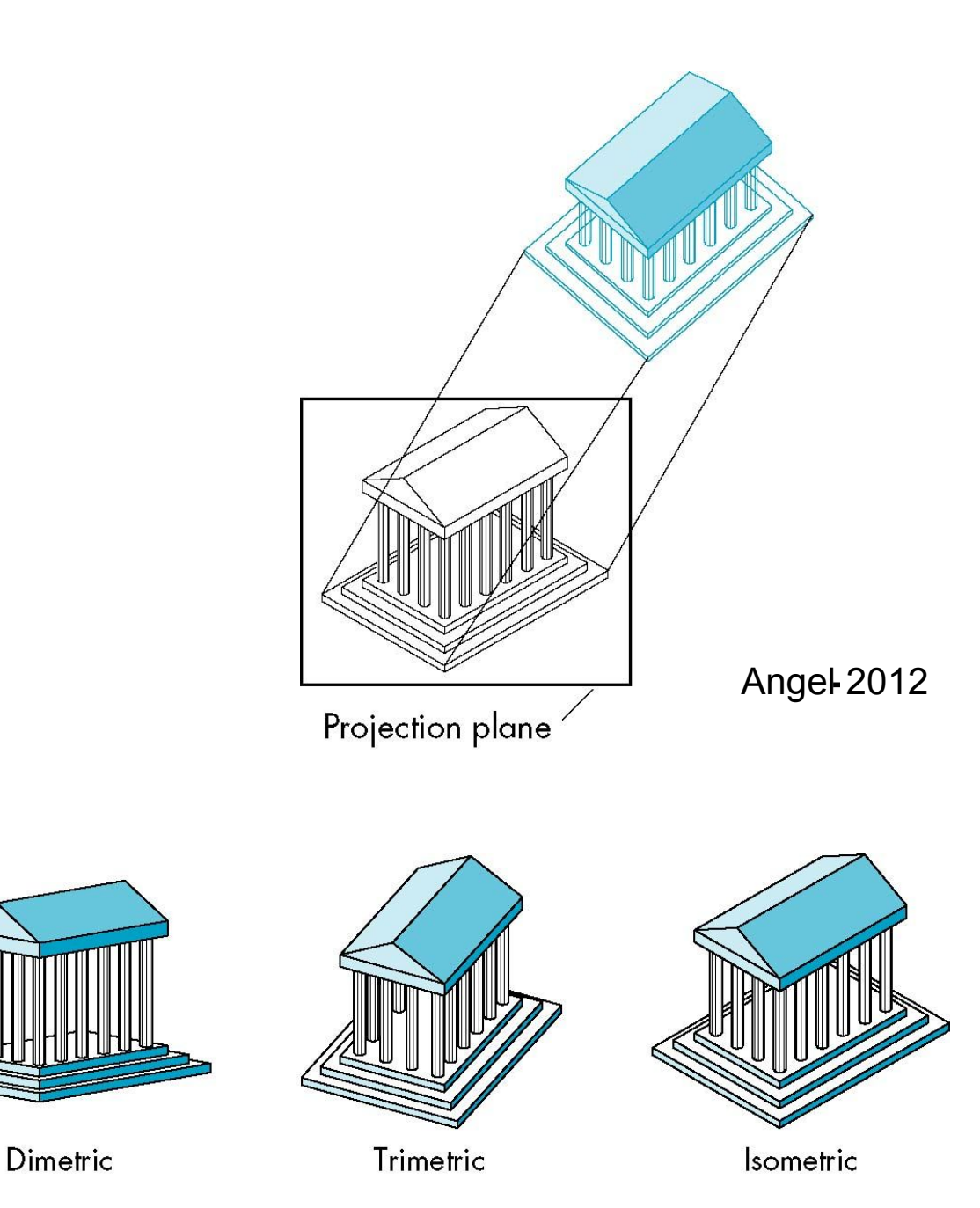

LMU München – Medieninformatik – Heinrich Hussmann – Computergrafik 1 – SS2012 – Kapitel 5

#### Optical Illusions in Isometric Projections

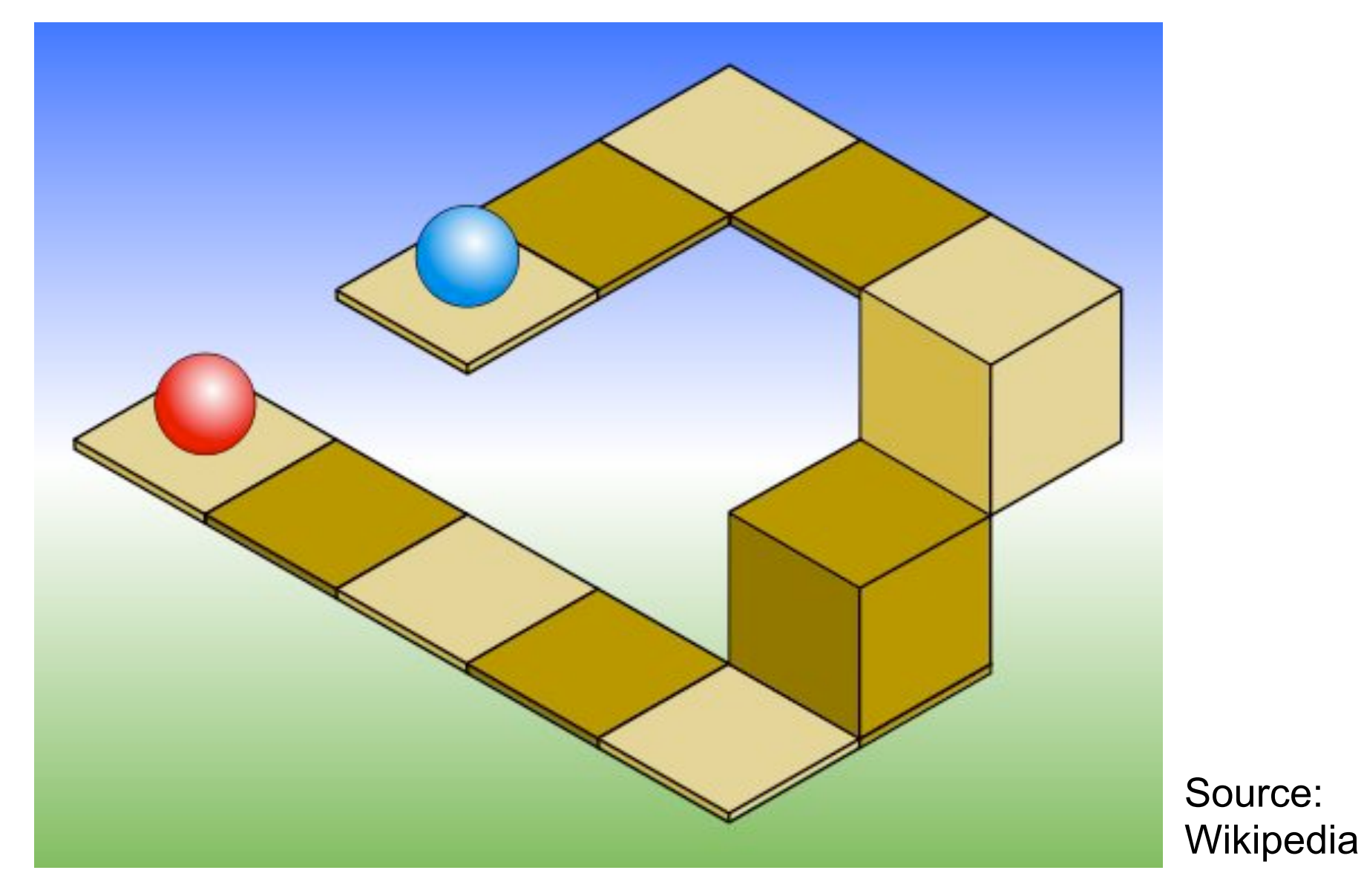

# Oblique Projection *(Schiefe Parallelprojektion)*

- Projectors are not orthogonal to projection plane
	- Usually projection plane parallel to one coordinate plane
- Traditional subclasses:
	- *– Cavalier perspective*
		- *•* Constant angle (30°/45°) between direction of projectors *(dop)* and projection plane
		- *• Foreshortening (Verkürzung)* (of depth) by factor 0.5
	- *– Cabinet perspective*
		- Constant angle (30°/45°/63.4°) between dop and projection plane
		- No foreshortening

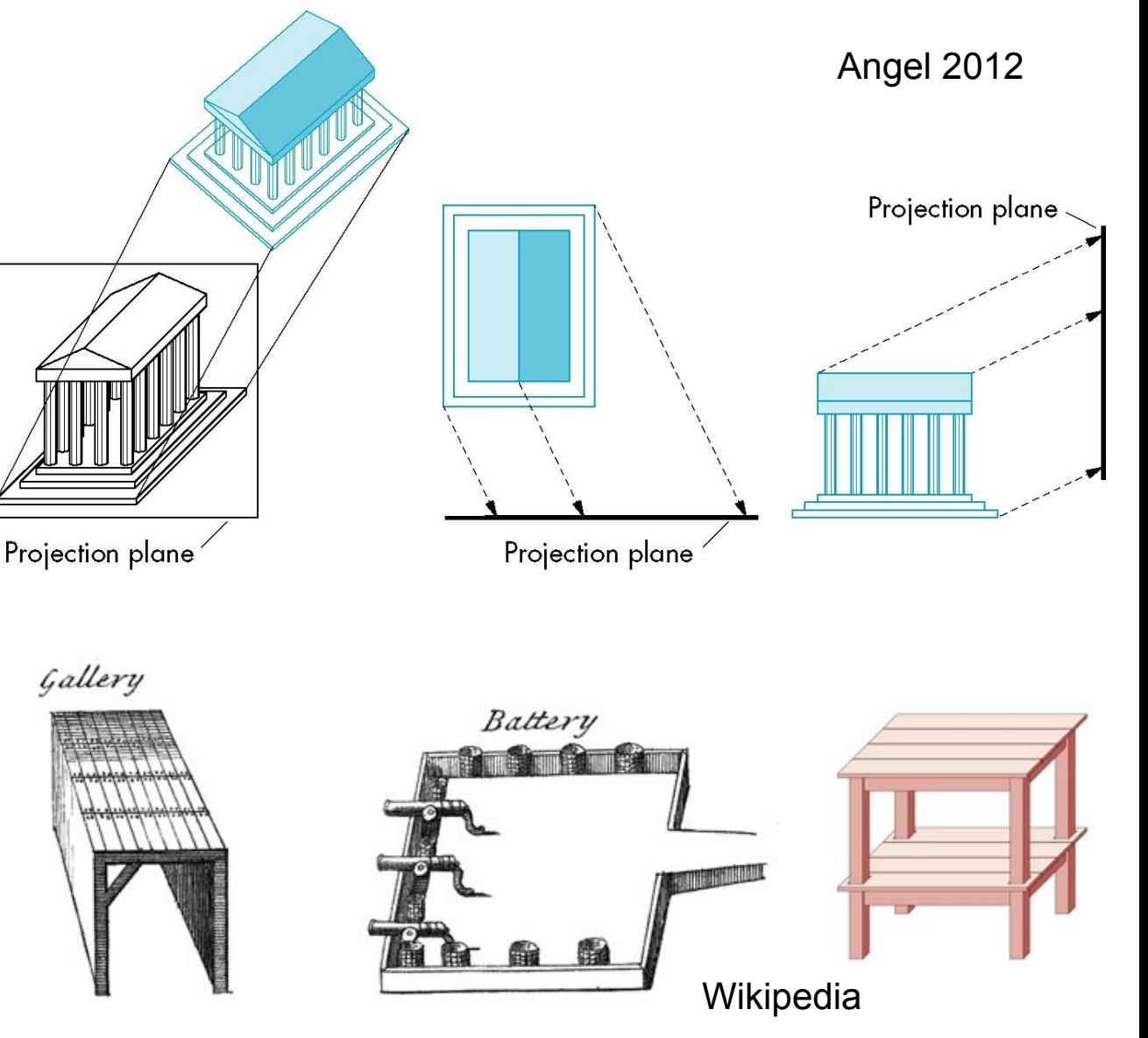

### Perspective Projection *(Perspektivische Projektion)*

- Projectors converge at *center of projection (cop)*
- Parallel lines (not parallel to projection plane) appear to converge in a *vanishing point (Fluchtpunkt)*
- Advantage:
	- very realistic
- Disadvantage:
	- non-uniform foreshortening
	- only few angles preserved

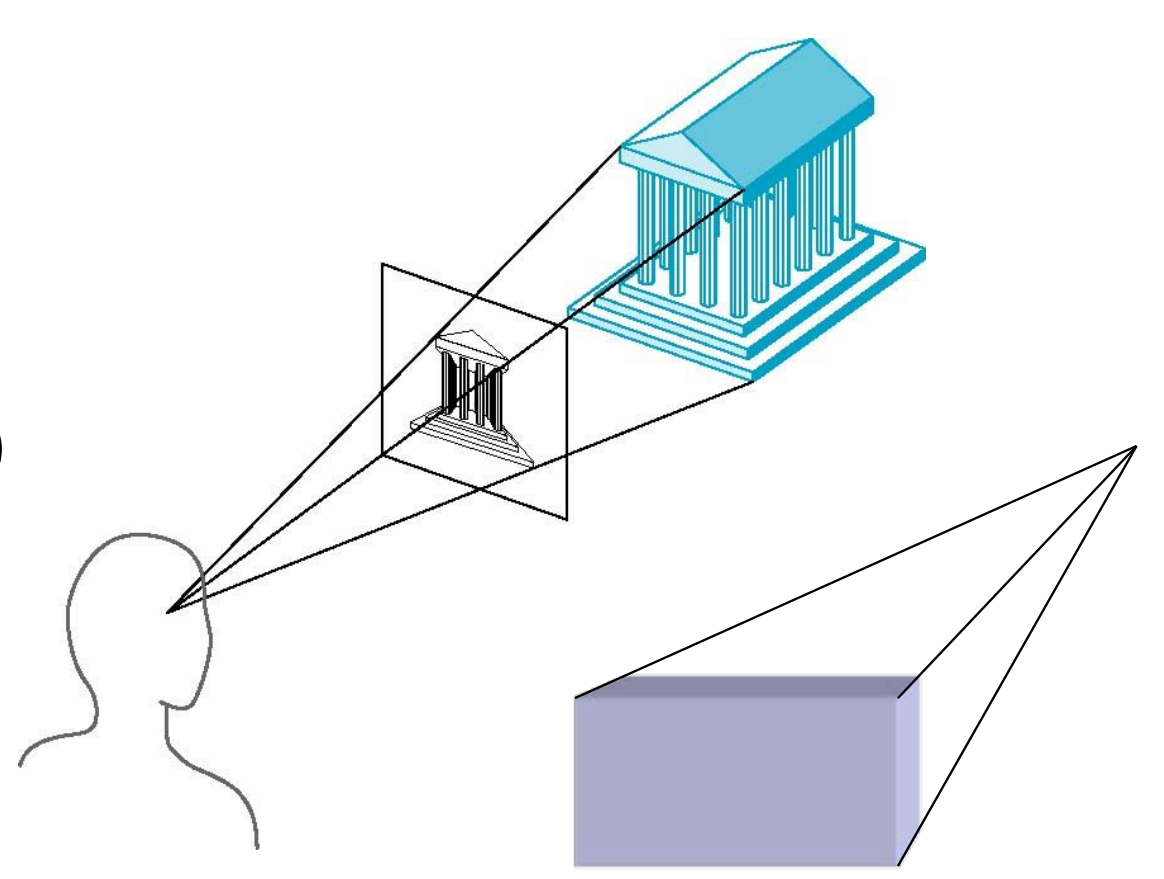

### Number of Vanishing Points

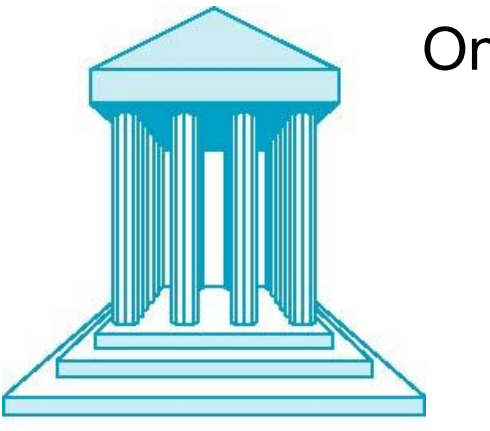

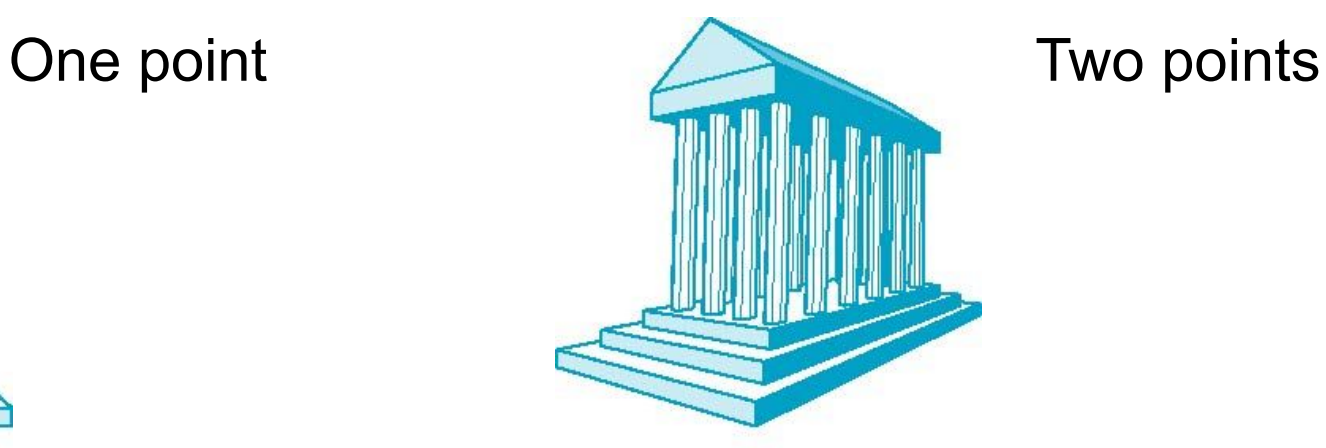

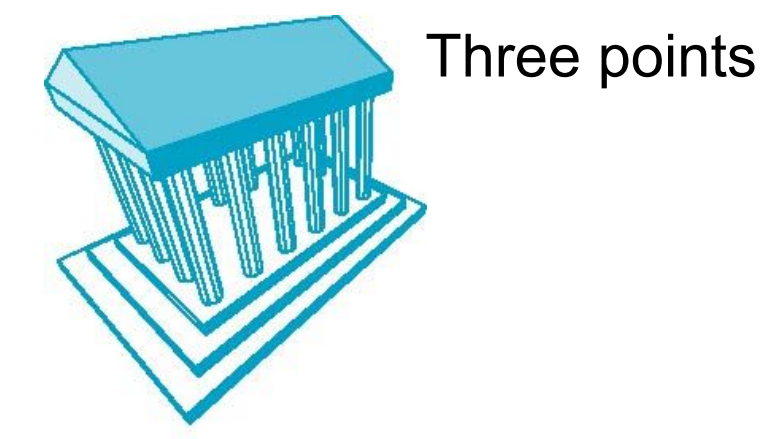

## How to Realize Projection in OpenGL?

- Parallel projections:
	- –Orthographic projections, including axonometric projections:
		- gluLookAt(), projection matrix, affine transformations
	- –Oblique transformations:
		- not directly supported
		- can be simulated by using a shearing operation
- Perspective projections:
	- Directly supported in OpenGL (two ways)
	- Mathematically easy to map onto existing concepts

#### Chapter 5 - 3D Camera & Optimizations, Rasterization

- Classical Viewing Taxonomy
- 3D Camera Model
- Optimizations for the Camera
- How to Deal with Occlusion
- Rasterization
	- clipping
	- drawing lines
	- filling areas

## The 3D rendering pipeline (our version for this class)

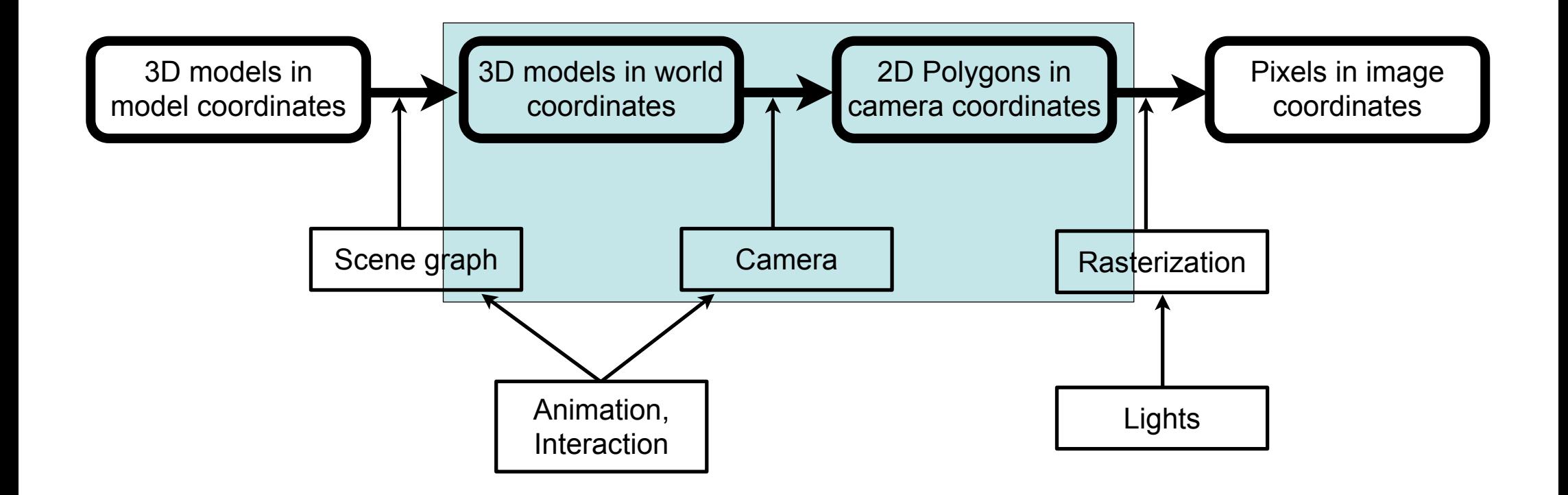

#### Isometric View of a Cube with OpenGL

```
glu.gluLookAt(0.5, 0.5, 0.5, 0, 0, 0, 0, 1, 0);
```

```
gl.glScaled(0.25, 0.25, 0.25);
gl.glColor3d(1, 1, 1); //draw in white
```

```
gl.glBegin(GL2.GL_LINE_LOOP); // draw front side
  gl.glVertex3d(-1, -1, 1);
  gl.glVertex3d(1, -1, 1);
  gl.glVertex3d(1, 1, 1);
  gl.glVertex3d(-1, 1, 1);
gl.glEnd();
...// draw back side and connecting planes
```
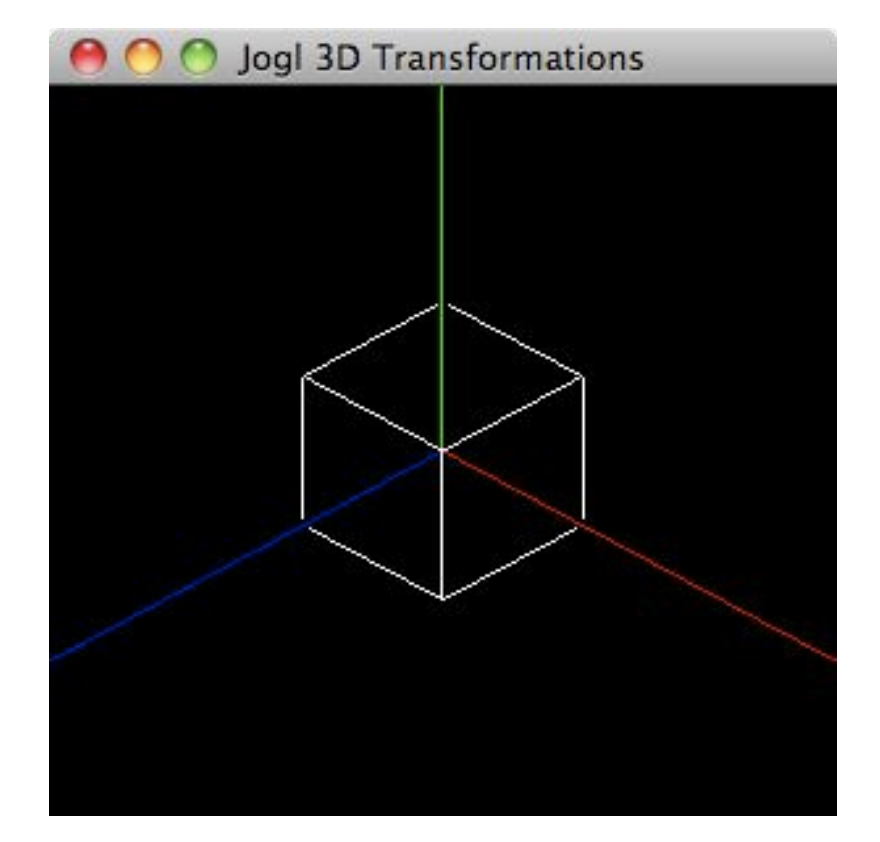

Q: What is the default projection used in OpenGL? Q: How did we choose an isometric view?

# Default Orthographic Projection: (Conceptual) Matrix

- We can restrict ourselves to looking down the negative z axis
	- Camera position (and axonometric view) have already been dealt with by coordinate transformations
	- Modelview matrix, lookAt() function
- Therefore, projection matrix (conceptually) simply wipes out the z value
	- In practice, it is better to keep the z value for optimizations (see later)

$$
M = \left(\begin{array}{cccc} 1 & 0 & 0 & 0 \\ 0 & 1 & 0 & 0 \\ 0 & 0 & 0 & 0 \\ 0 & 0 & 0 & 0 \\ 0 & 0 & 0 & 1 \end{array}\right)
$$
\nConceptual  
\nMatrix  
\n1.000  
\n0.000  
\n1.000  
\n0.000  
\n1.000  
\n0.000  
\n0.000  
\n1.000  
\n0.000  
\n0.000  
\n0.000  
\n0.000  
\n0.000  
\n1.000  
\n0.000  
\n1.000  
\n0.000  
\n1.000  
\n0.000  
\n1.000

Q: Why did we have to scale the cube to small proportions? Q: Why was the camera position using coordinate values of 0.5 (and not 1)?

## Orthographic Projection: Viewing Volume

- Analogous to camera lens:
	- –Only part of the scene is represented, rest is "clipped"
	- –Orthographic projection: Rectangular viewing volume
	- In OpenGL, defined by Ortho\* function

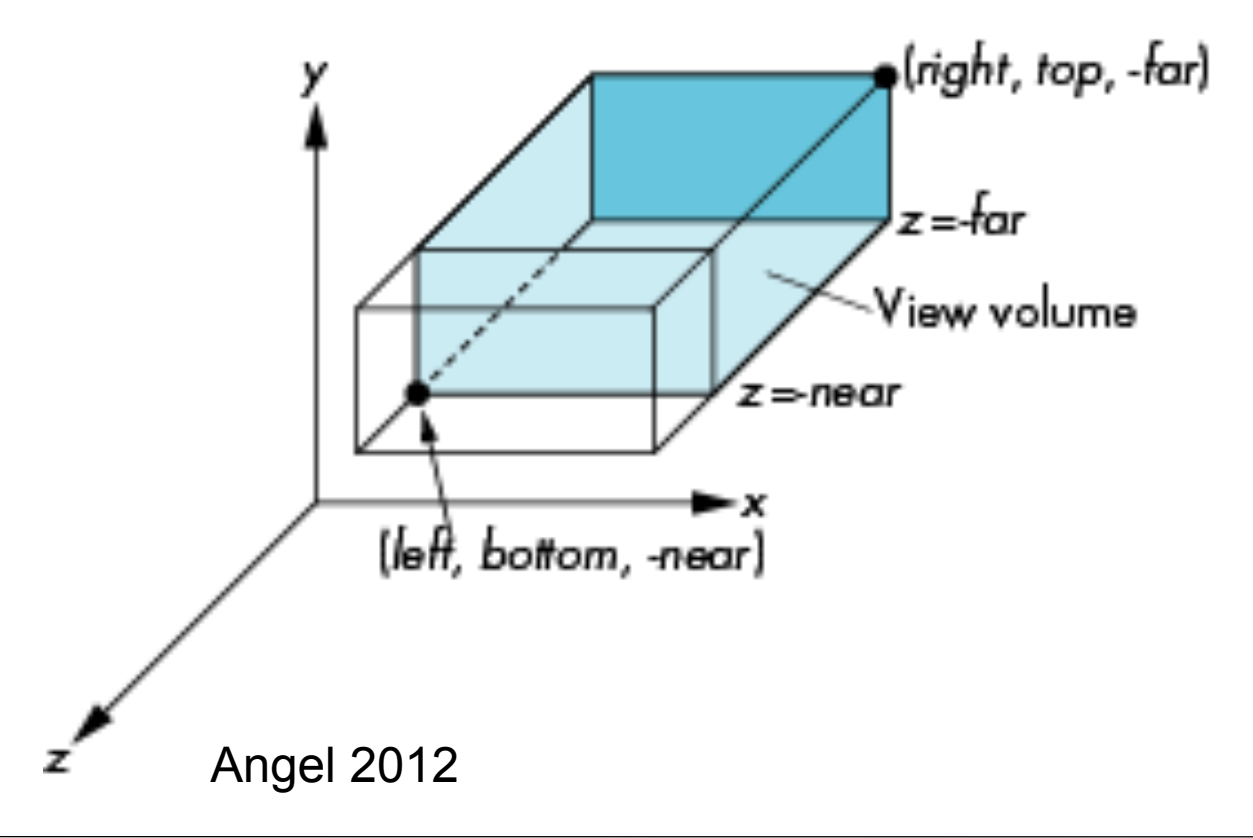

Default values in OpenGL (no Ortho\* call):

```
left = bottom = near = -1right = top = far = +1
```
### Normalization in Orthographic Projection

gl.glOrthof(-3, 3, -3, 3, 0, 100); glu.gluLookAt(3, 2, 1, 0, 0, 0, 0, 1, 0); … and the cube is unit cube around origin

- User-specified viewing volume is translated into default volume
	- –Applying affine transformations, i.e. matrix multiplications
	- –Translation of volume center to origin *(T)*
	- –Scaling to side lengths of 2 *(S)*

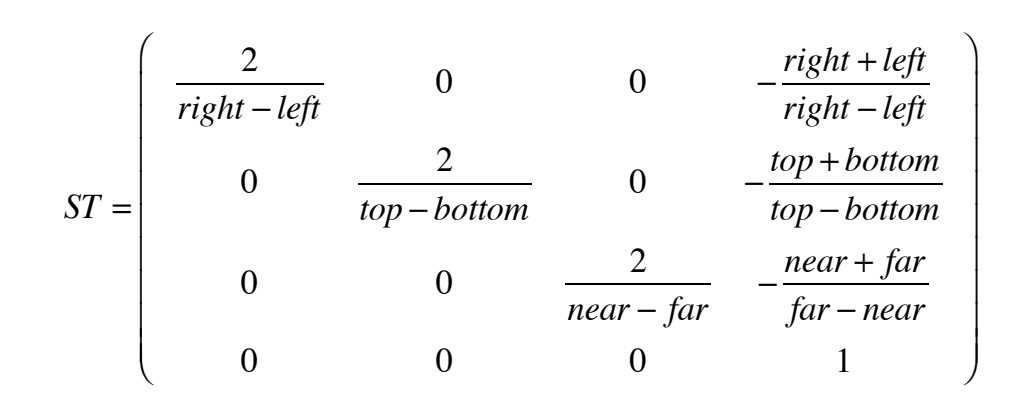

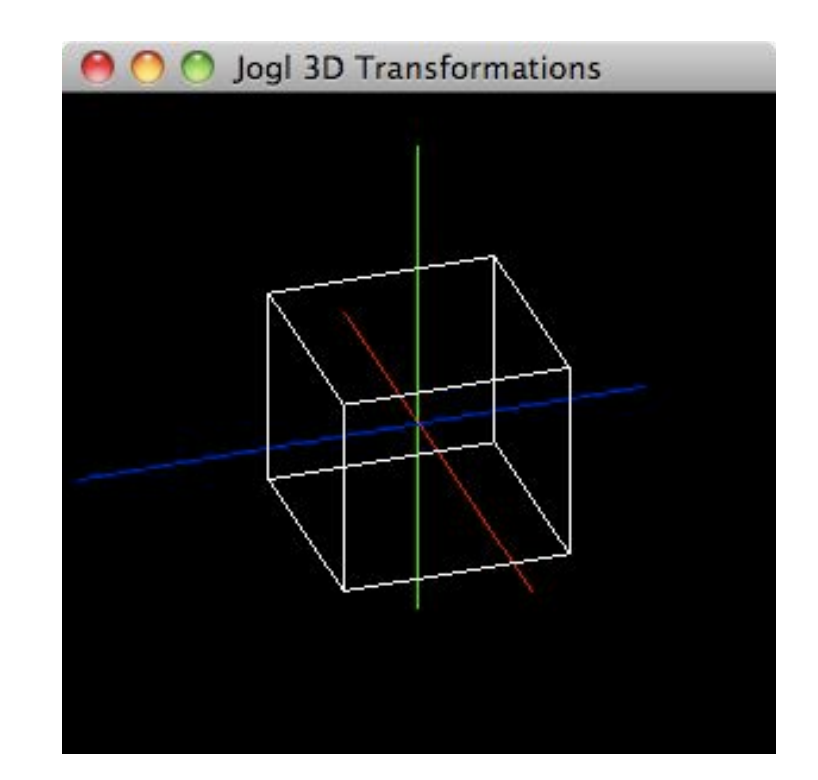

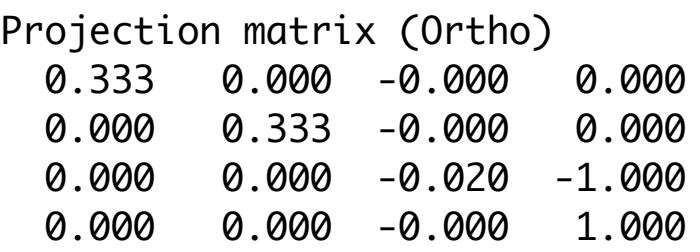

Q: How do we call this kind of view?

### Perspective Projection and Photography

• In photography, we usually have the *center of projection (cop)* in between the object and the image plane

– Image is upside down

• In most cases of CG perspective projection, the image plane is in front of the camera!

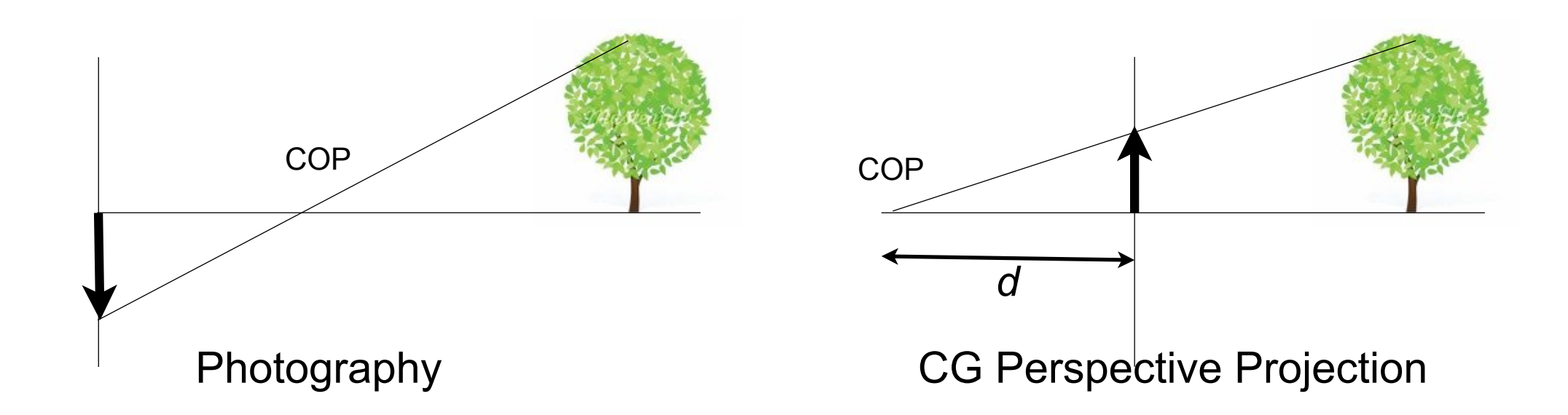

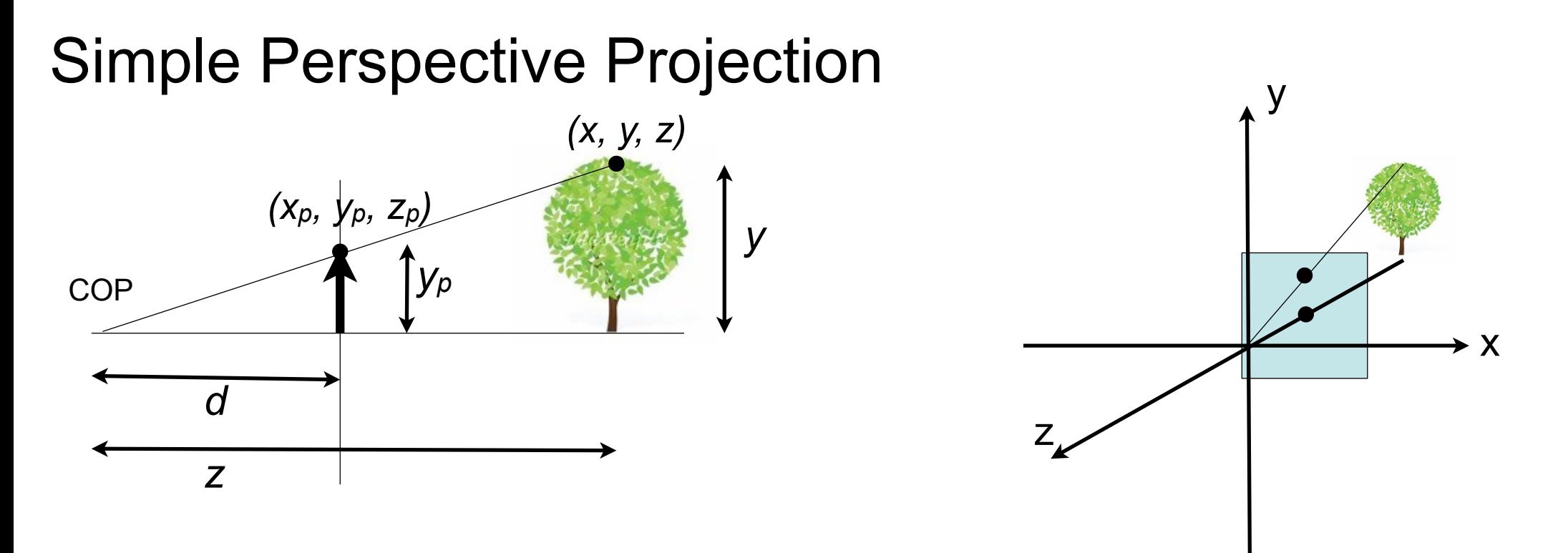

Let *(x, y, z)* be an arbitrary point in space (e.g. the tree top). Let  $(x_p, y_p, z_p)$  be the projection of this point to the image plane (parallel to x/y).

*yp*

Let *d* be the distance of the image plane from the origin (in *z* direction).

*d* has always a negative value!

$$
z_p = d
$$

From projection geometry:

$$
y / z = y_p / d
$$

$$
y_p = \frac{y}{z/d} \qquad x_p = \frac{x}{z/d}
$$

Non-uniform foreshortening

## Homogeneous Coordinates Revisited (see Ch. 3)

- Usage of a representation of coordinate-positions with an extra dimension
	- –Extra value is a *scaling facto*r
- 3D position (*x*, *y*, *z*) is represented by (*xh*, *yh*, *zh*, *h*) such that

$$
x = \frac{x_h}{h}
$$
,  $y = \frac{y_h}{h}$ ,  $z = \frac{z_h}{h}$ 

- Simple choice for scaling factor *h* is the value 1 –In special cases other values can be used
- Given a scaled position (*xh*, *yh*, *zh, h*), we get the original position back by dividing all components by *h*, i.e. as

(*xh / h*, *yh / h*, *zh / h*, 1) "divide all components by the fourth component"

### Matrix Representation of Simple Perspective

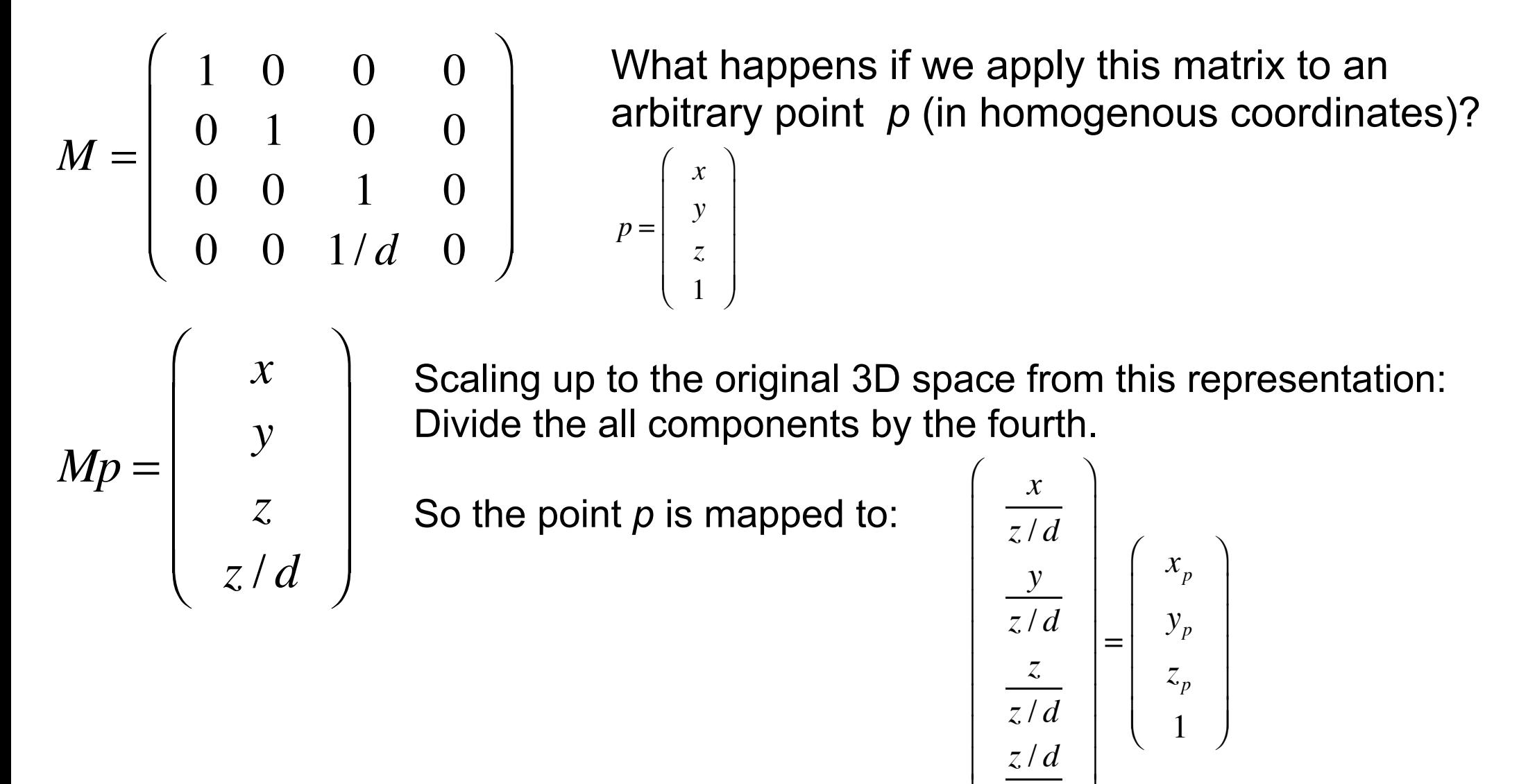

*z* / *d*

 $\overline{y}$ &

 $\setminus$ 

 $\overline{\phantom{a}}$ 

### Perspective Transformations

- It is possible to map also perspective transformations to matrix multiplications of coordinates
- We need a final *perspective division* to recover from scaling
- Additionally, a viewing volume *(frustum, Pyramidenstumpf)* is defined, and normalization is applied, as in orthographic projection

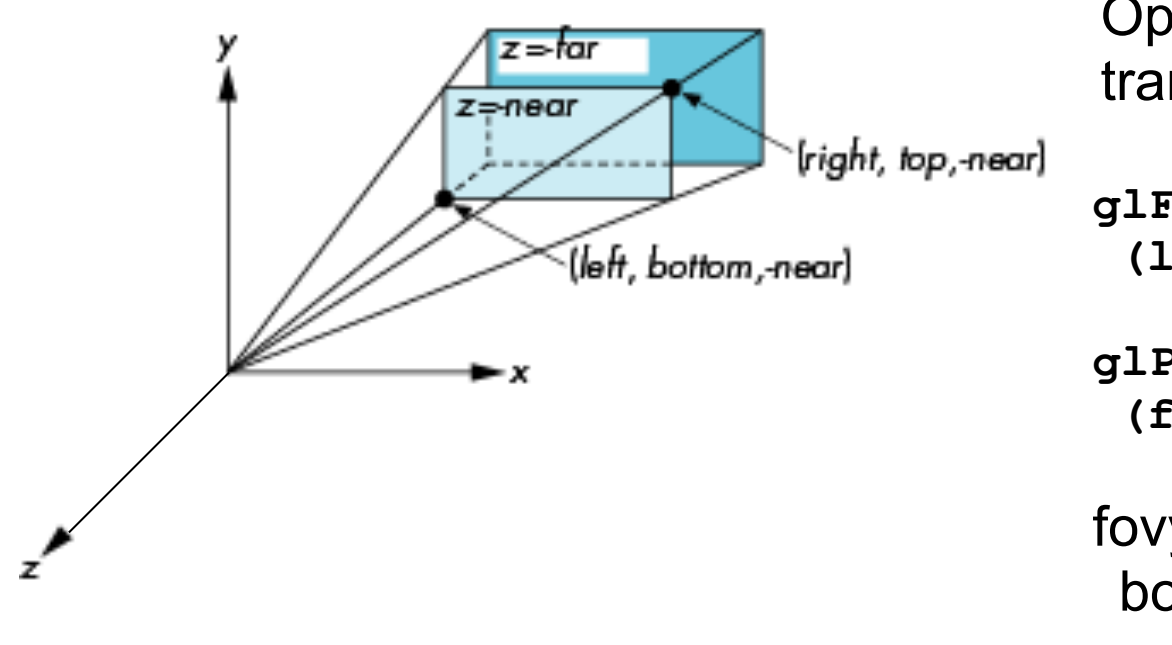

OpenGL functions for perspective transformation:

**glFrustum (left,right,bottom,top,near,far)**

**glPerspective (fovy, aspect, near, far)**

fovy: Angle of view between top and bottom aspect: height/width ratio

#### From image to screen coordinates

- Camera takes us from world via view to image coordinates
- $-1 < x_{image} < 1, -1 < y_{image} < 1$
- In order to display an image we need to go to screen coordinates  $-$  assume we render an image of size (w,h) at position ( $x_{min}$ ,  $y_{min}$ )

– then  $x_{screen} = x_{min} + w(1+x_{image})/2$ ,  $y_{screen} = y_{min} + h(1-y_{image})/2$ 

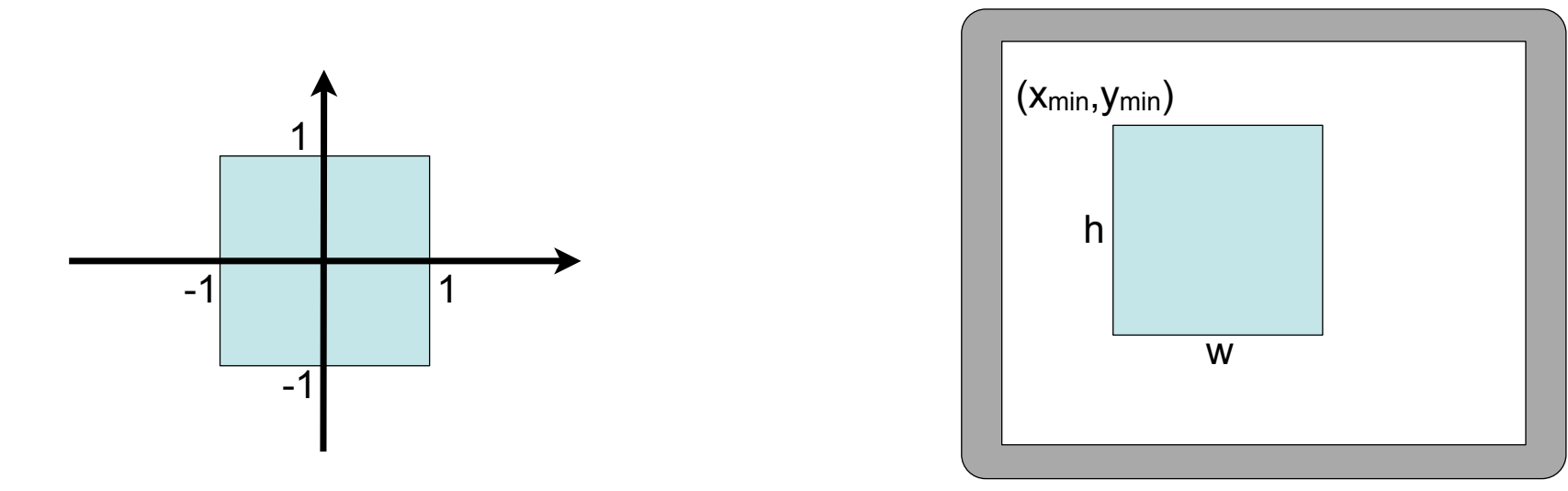

#### Chapter 5 - 3D Camera & Optimizations, Rasterization

- Classical Viewing Taxonomy
- 3D Camera Model
- Optimizations for the Camera
- How to Deal with Occlusion
- Rasterization
	- Clipping
	- Drawing lines
	- –Filling areas

### Optimizations in the camera: Culling

- view frustum culling
- back face culling
- occlusion culling

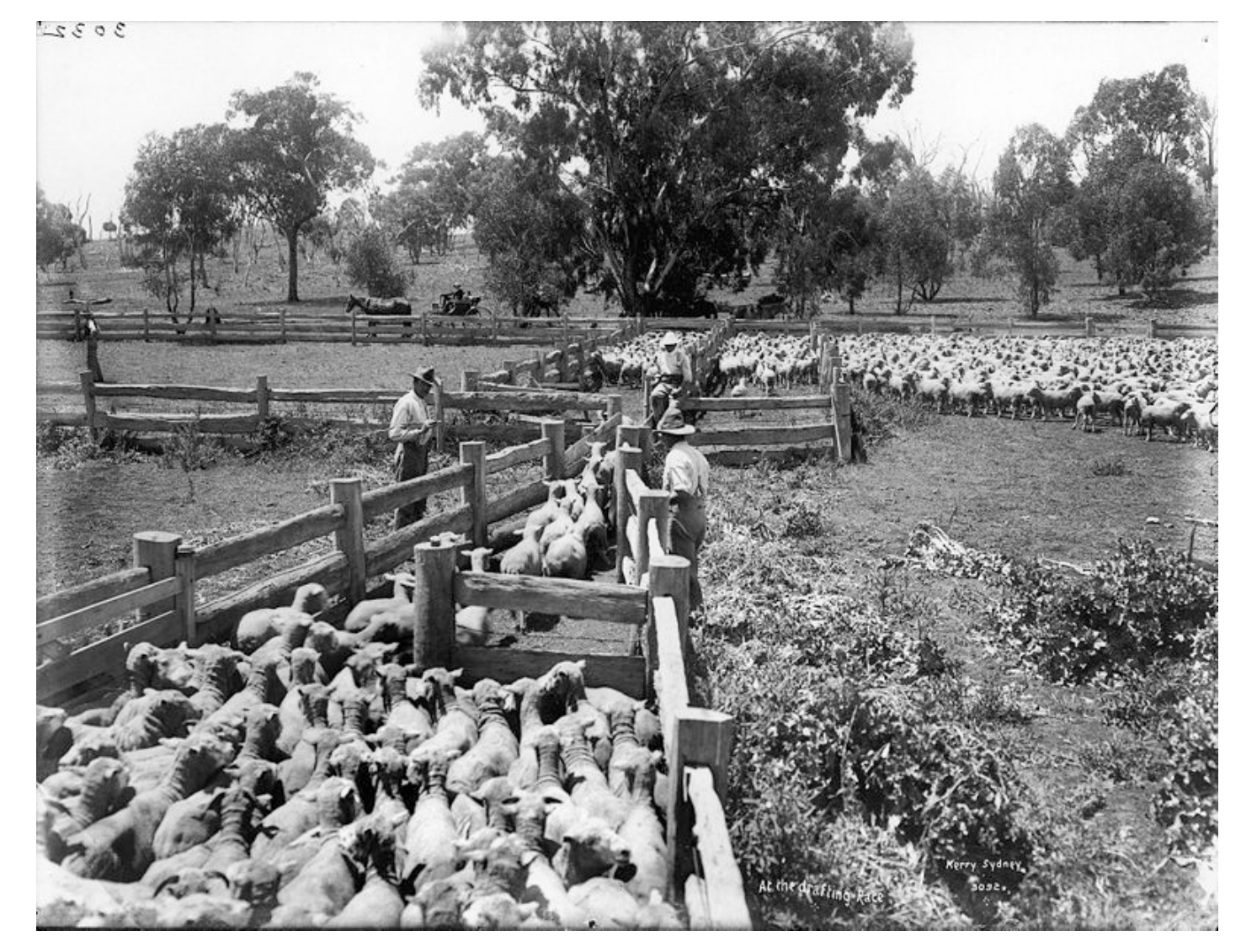

http://en.wikipedia.org/wiki/File:At\_the\_drafting\_race\_from\_The\_Powerhouse\_Museum\_Collection.jpg

## View Frustum Culling

- Goal: Just render objects within the viewing volume (aka view frustum)
- Need an easy test for this...
- Z-Axis: between 2 clipping planes
- $z<sub>near</sub>$  >  $z<sub>view</sub>$  >  $z<sub>far</sub>$  (remember: negative z)
- X- and Y-Axis: inside the viewing cone
- $-W<sub>view</sub>$  <  $X<sub>view</sub>$  <  $W<sub>view</sub>$
- -W<sub>view</sub> < y<sub>view</sub> < W<sub>view</sub>
- Two simple comparisons for each axis!

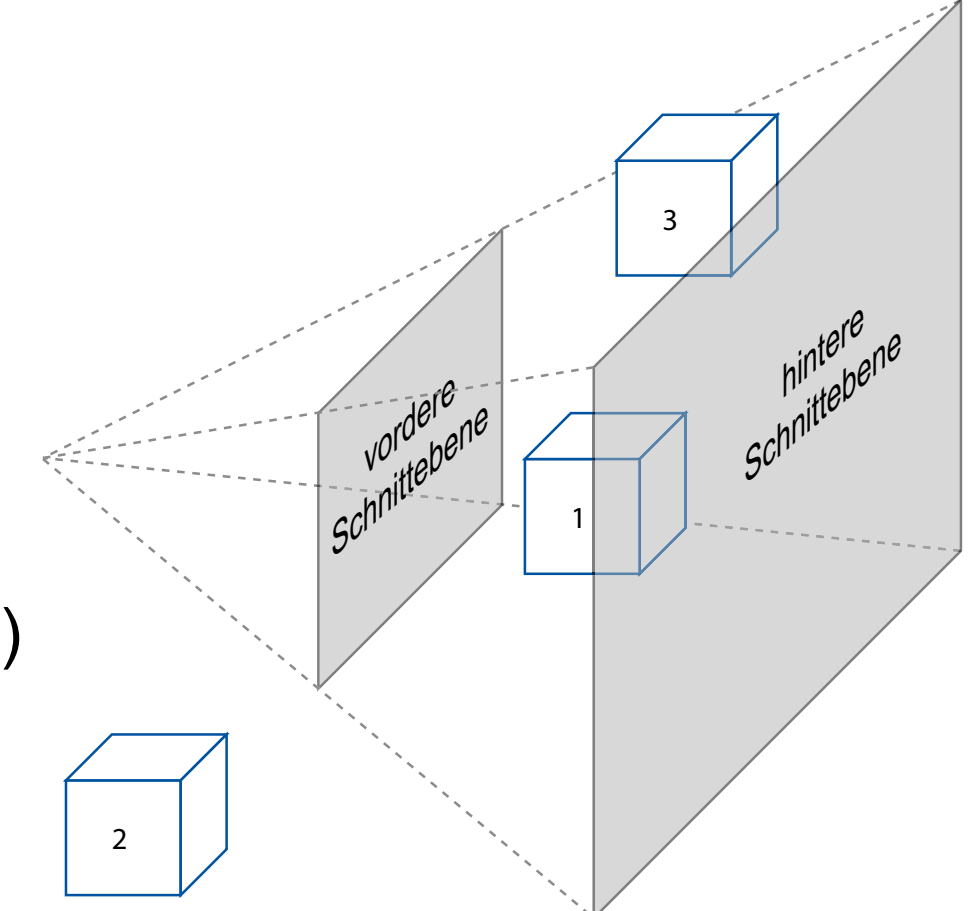

### Octrees Speed up View Frustum Culling

- Naive frustum culling needs O(n) tests  $-$  where  $n =$  number of objects
- Divide entire space into 8 cubes – see which objects are inside each
- Subdivide each cube again
	- Repeat recursively until cube contains less than k objects
- Instead of culling objects, cull cubes
- Needs O(log n) tests

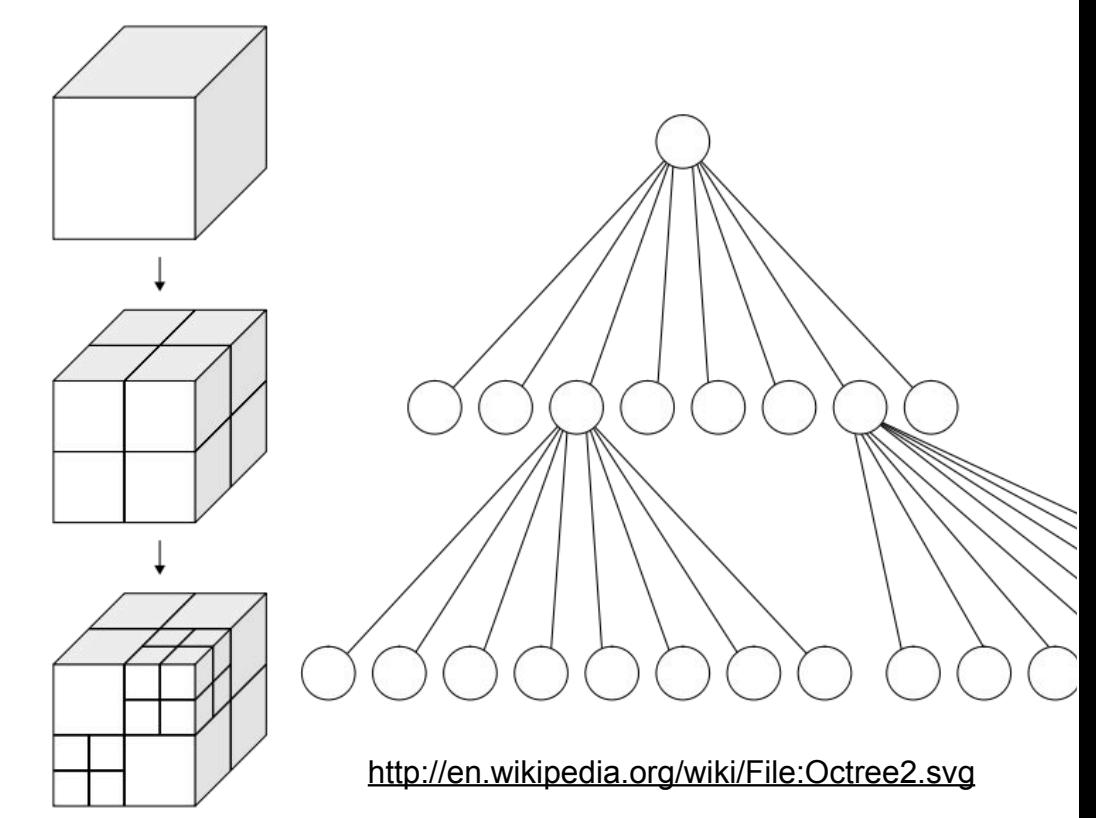

### Back-face Culling

- Idea: polygons on the back side of objects don't need to be drawn
- Polygons on the back side of objects face backwards
- Use the Polygon normal to check for orientation –See earlier chapter, often normals are stored in face mesh structue

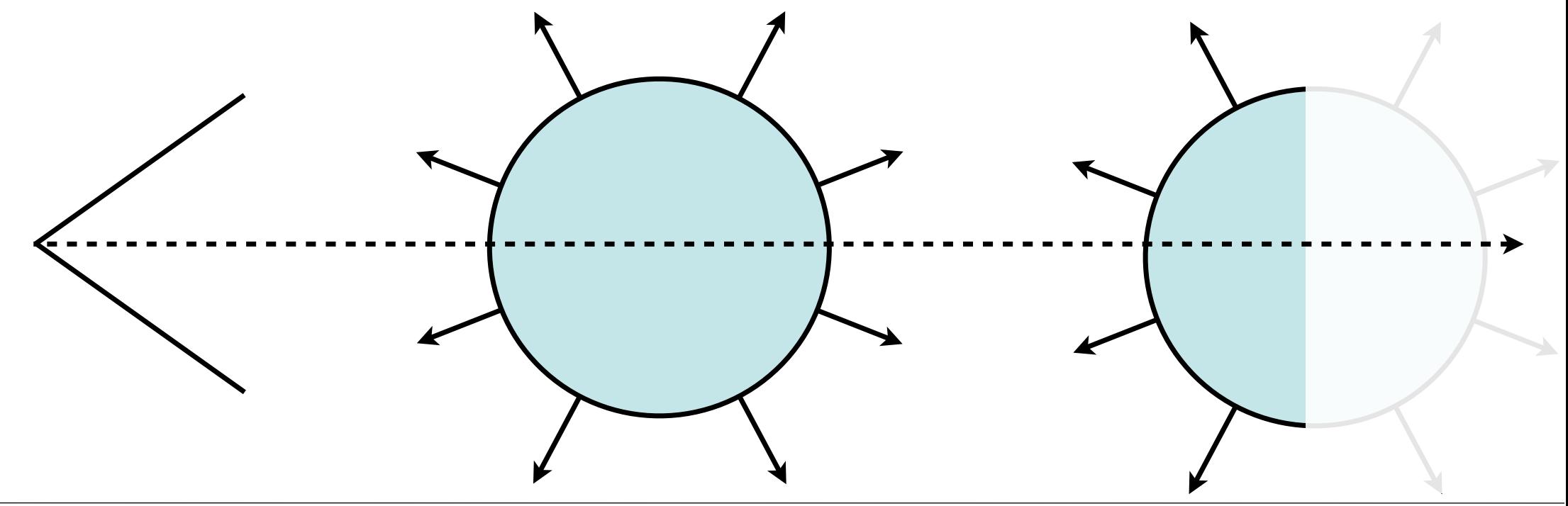

## Occlusion Culling

- Idea: objects that are hidden behind others don't need to be drawn
- efficient algorithm using an occlusion buffer, similar to a Z-buffer

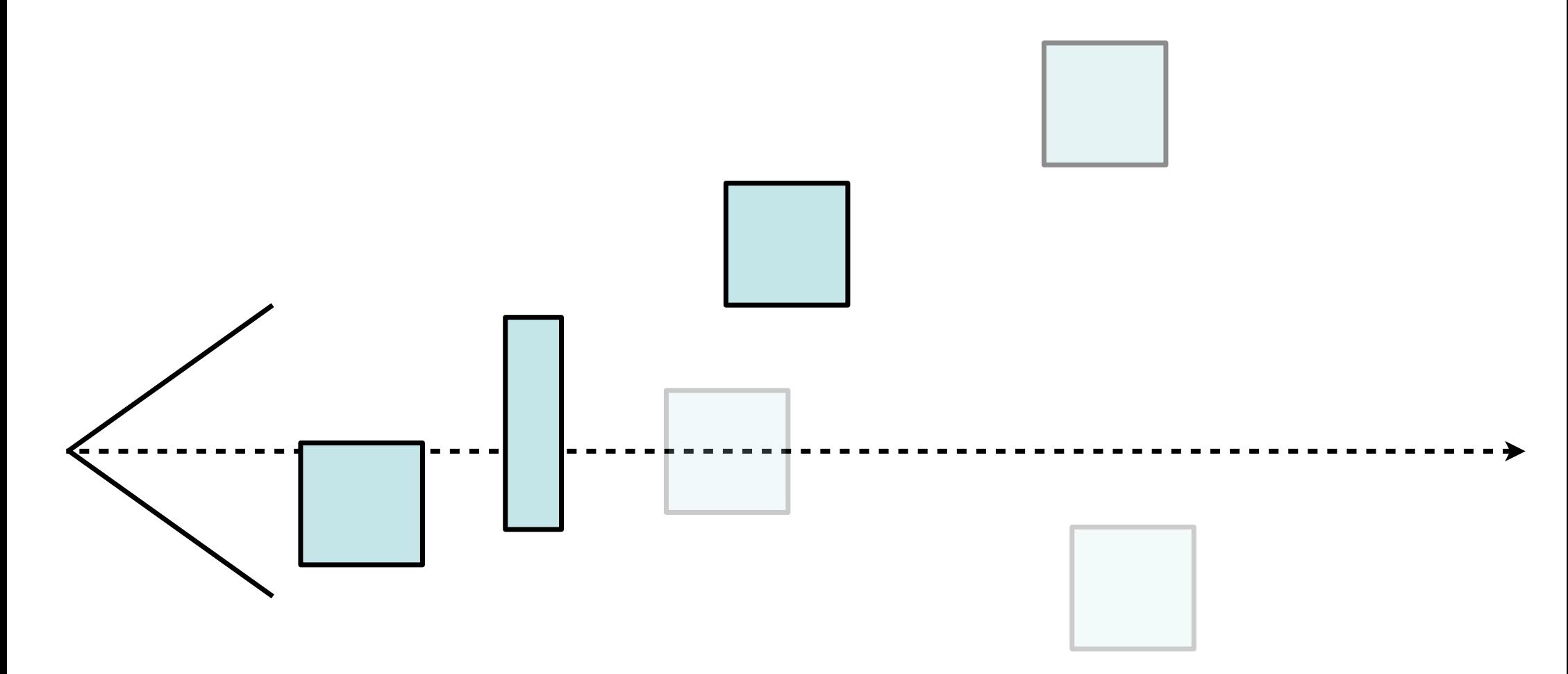

#### Chapter 5 - 3D Camera & Optimizations, Rastering

- Classical Viewing Taxonomy
- 3D Camera Model
- Optimizations for the Camera
- How to Deal with Occlusion
- Rasterization
	- Clipping
	- Drawing lines
	- –Filling areas

#### Occlusion: The problem space in general

- Need to determine which objects occlude which others
- want to draw only the frontmost (parts of) objects
- Culling worked at the object level, now look at the polygons
- More general: draw the frontmost polygons – ..or maybe parts of polygons?
- Occlusion is an important depth cue for humans – need to get this really correct!

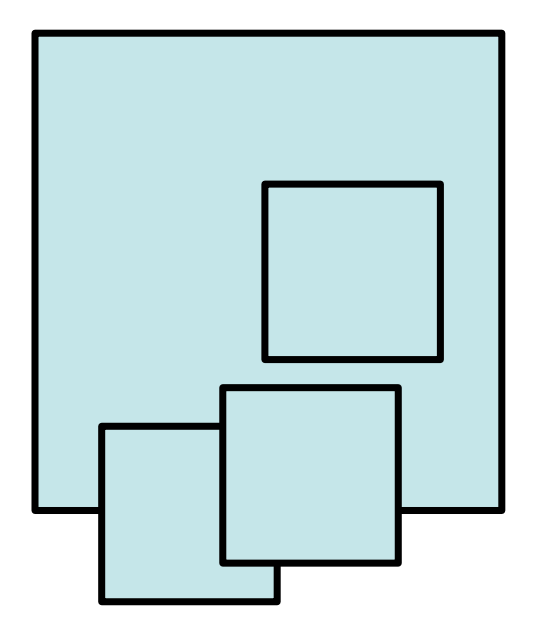

#### Occlusion: depth-sort

- Regularly used in 2D vector graphics
- Sort polygons according to their z position in view coordinates
- Draw all polygons from back to front
- Back polygons will be overdrawn
- Front polygons will remain visible
- Problem 1: self-occlusion – not a problem with triangles ;-)
- Problem 2: circular occlusion – think of a pin wheel!

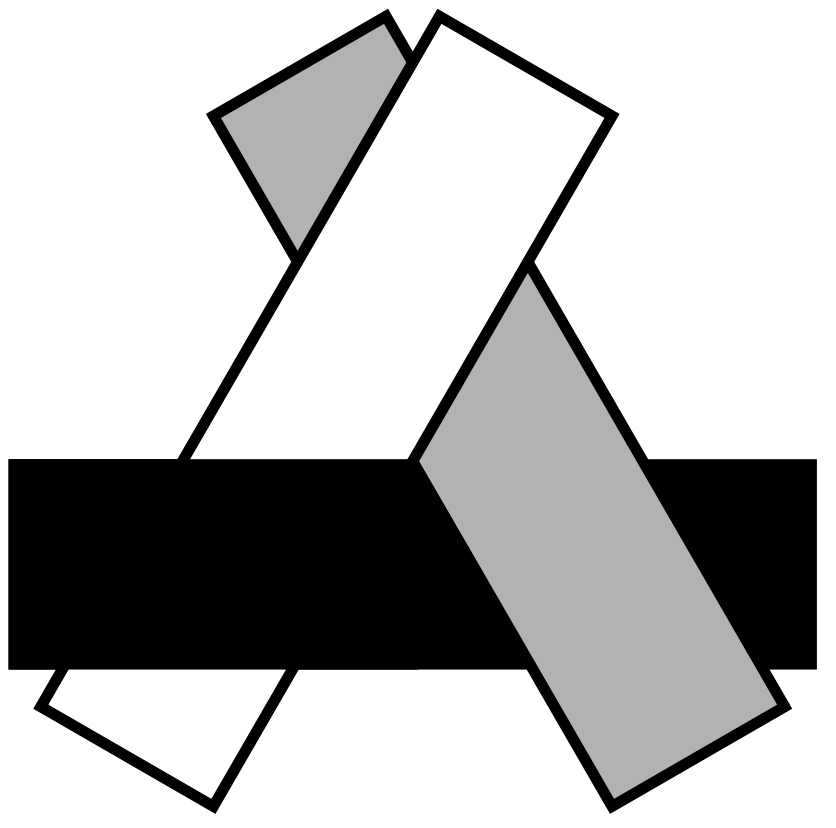

#### Occlusion: Z-Buffer

- Idea: compute depth not per polygon, but per pixel!
- Approach: for each pixel of the rendered image (frame buffer) keep also a depth value (Z-buffer)
- Initialize the Z-buffer with  $x_{\text{far}}$  which is the furthest distance we need to care about
- loop over all polygons
	- Determine which pixels are filled by the polygon
	- for each pixel
		- compute the z value (depth) at that position
		- if z > value stored in Z-buffer (remember: negative Z!)
			- draw the pixel in the image
			- set Z-buffer value to z

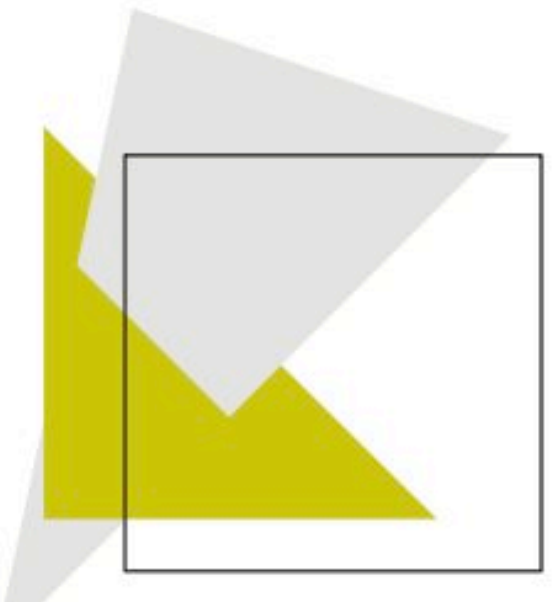

http://de.wikipedia.org/w/index.php?title=Datei:Z-buffer.svg

### Z-Buffer Example

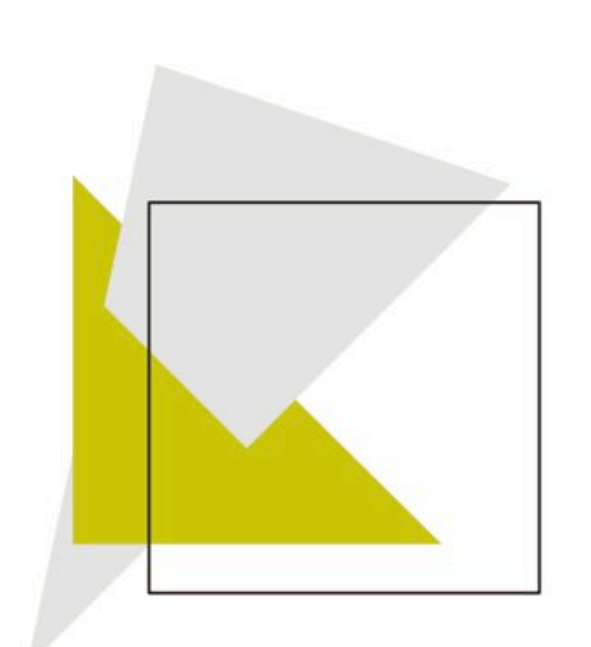

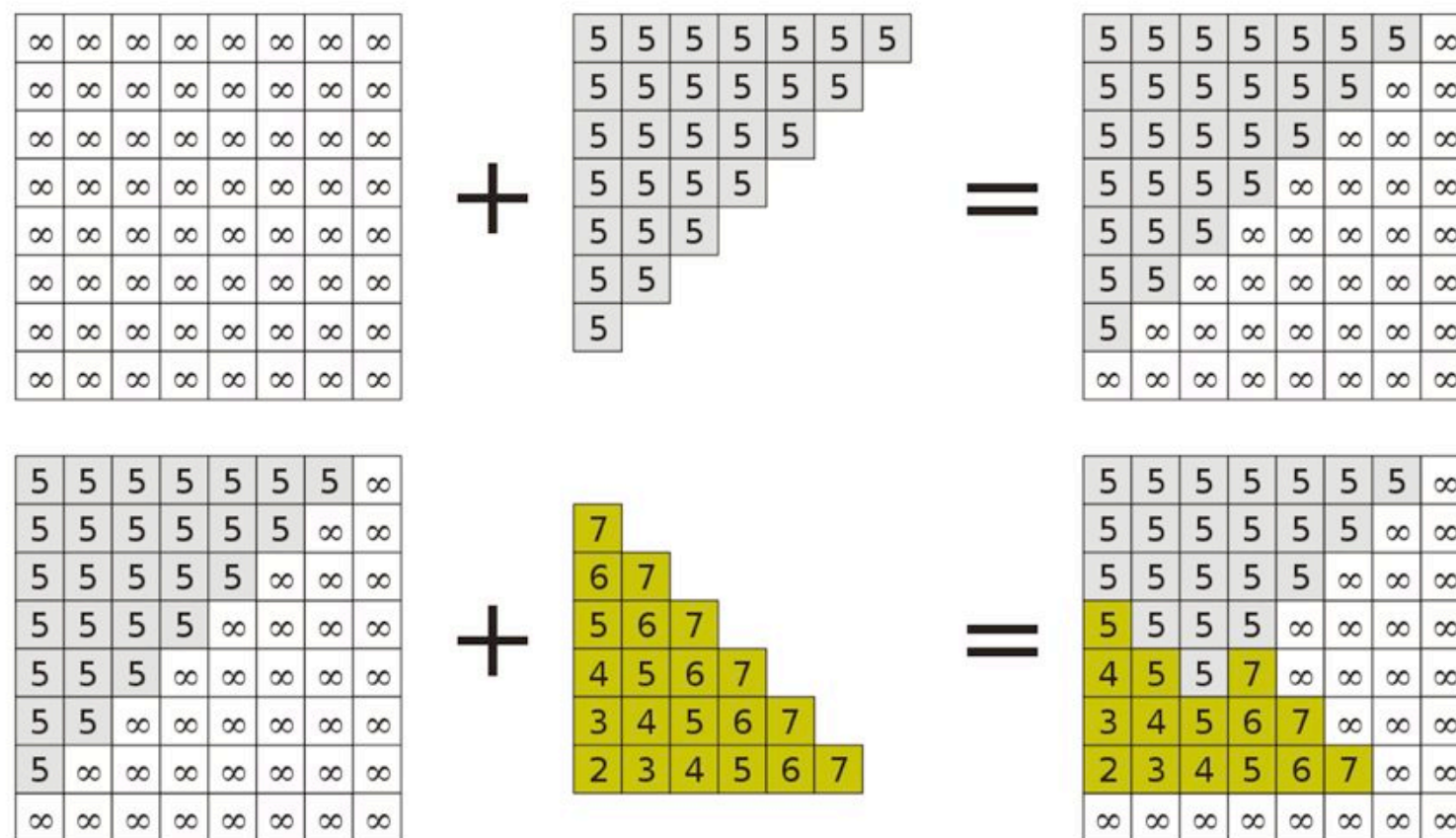

### Z-Buffer: Tips and Tricks

- Z-Buffer normally built into graphics hardware
- Limited precision (e.g., 16 bit)
	- potential problems with large models
	- set clipping planes wisely!
	- never have 2 polygons in the exact same place
	- otherwise typical errors (striped objects)
- Z-Buffer can be initialized partially to something else than  $x_{\text{far}}$ 
	- $-$  at pixels initialized to  $x_{\text{near}}$  no polygons will be drawn
	- use to cut out holes in objects
	- then rerender objects you want to see through these holes

#### Chapter 5 - 3D Camera & Optimizations, Rasterization

- Classical Viewing Taxonomy
- 3D Camera Model
- Optimizations for the Camera
- How to Deal with Occlusion
- Rasterization
	- Clipping
	- Drawing lines
	- –Filling areas

## The 3D rendering pipeline (our version for this class)

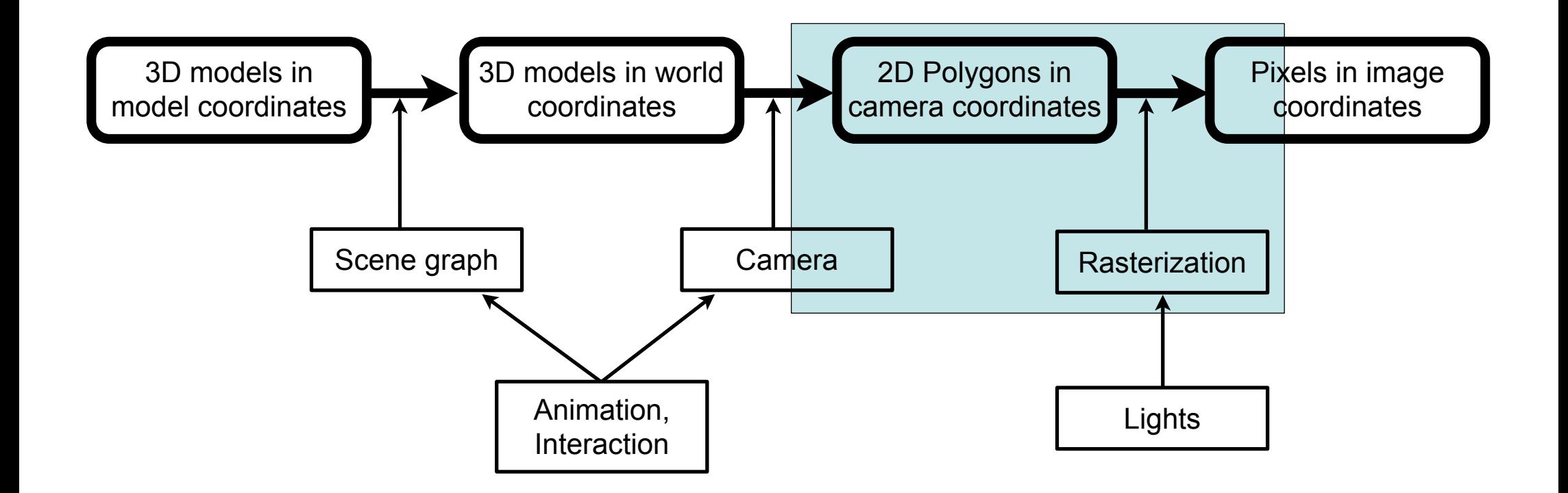

### Rasterization: The Problems

- Clipping: Before we draw a polygon, we need to make sure it is completely inside the image
	- if it already is: OK
	- if it is completely outside: even better ;-)
	- if it intersects the image border: need to do clipping!
- Drawing lines: How do we convert all those polygon edges into lines of pixels?
- Filling areas: How do we determine which screen pixels belong to the area of a polygon?
- Part of this will be needed again towards the end of the semester in the shading/rendering chapter

# Clipping (Cohen & Sutherland)

- Clip lines against a rectangle
- For end points P and Q of a line
	- determine a 4 bit code each
	- $-10xx$  = point is above rectangle
	- $-01xx$  = point is below rectangle
	- $-xx01$  = point is left of rectangle
	- $-xx10$  = point is right of rectangle
	- easy to do with simple comparisons
- Now do a simple distinction of cases:
	- $P$  OR Q = 0000: line is completely inside: draw as is (Example A)
	- P AND Q != 0000: line lies completely on one side of rectangle: skip (Example B)
	- $P$  != 0000: intersect line with all reachable rectangle borders (Ex.  $C+D+E$ )
		- if intersection point exists, split line accordingly
	- $-Q$  != 0000: intersect line with all reachable rectangle borders (Ex.  $C+D+E$ )
		- if intersection point exists, split line accordingly

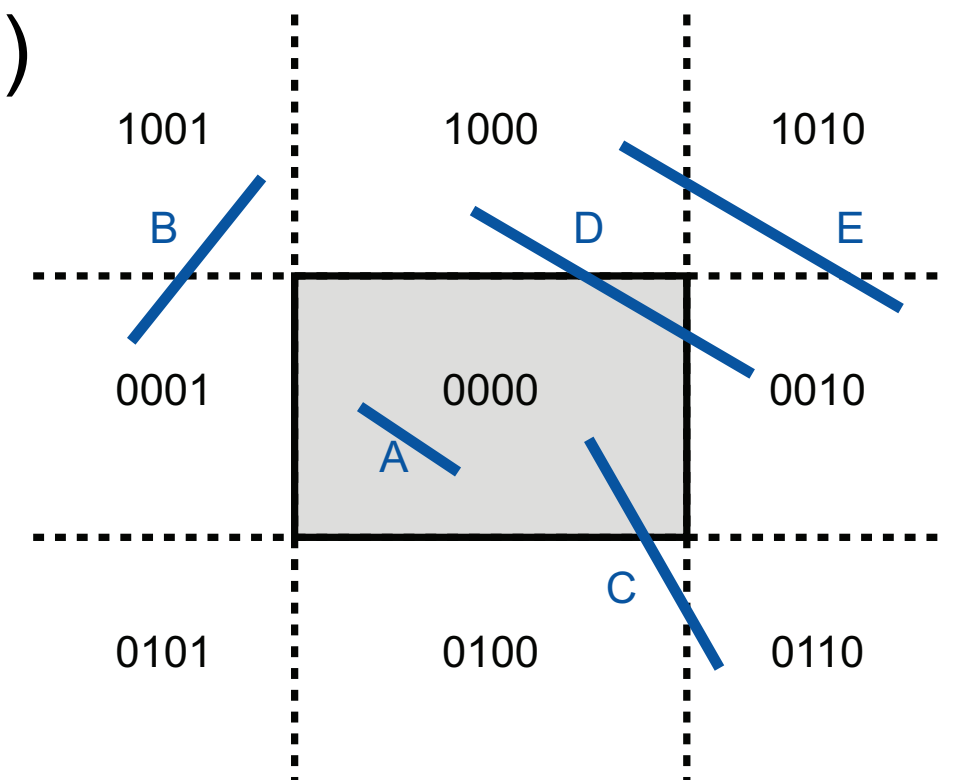

### Drawing a Line: Naïve Approach

- Line from  $(x_1,y_1)$  to  $(x_2, y_2)$ , Set dx :=  $x_2 x_1$ , dy :=  $y_2 y_1$ , m := dy/dx
- Assume  $x_2$  >  $x_1$ , otherwise switch endpoints
- Assume -1 < m < 1, otherwise exchange x and y

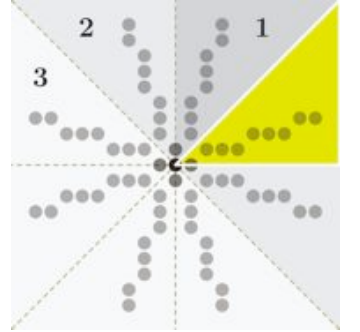

For x from 0 to dx do: setpixel  $(x_1 + x, y_1 + m * x)$ od;

- In each step:
	- 1 float multiplication
	- 1 round to integer

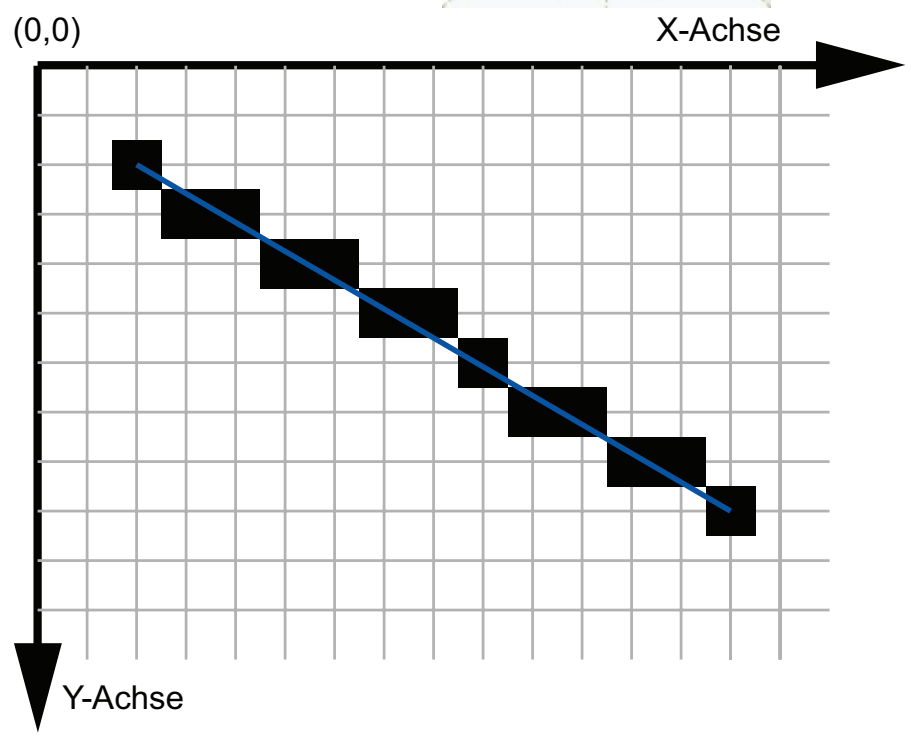

top figure from http://de.wikipedia.org/w/index.php?title=Datei:Line

### Drawing a line: Bresenham's Algorithm

- Idea: go in incremental steps
- Accumulate error to ideal line – go one pixel up if error beyond a limit
- Uses only integer arithmetic
- In each step:
	- 2 comparisons
	- 3 or 4 additions

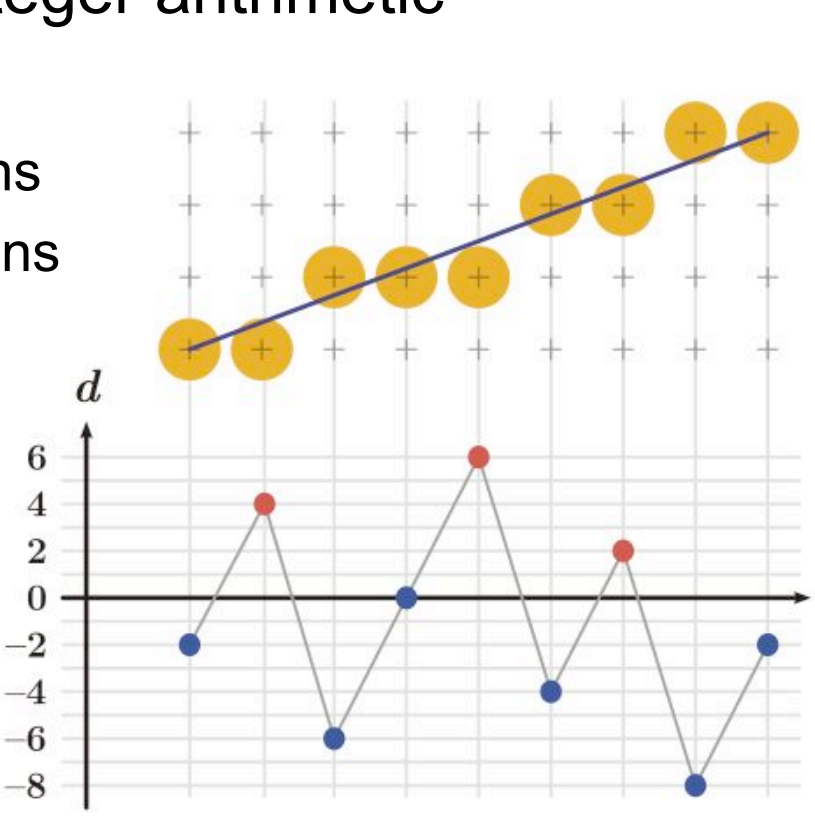

 $dx := x_{2}-x_{1}; dy := y_{2}-y_{1}$  $d := 2*dy - dx$ ; DO :=  $2*dy$ ;  $dNO := 2<sup>*</sup>(dy - dx)$  $x := x_1$ ;  $y := y_1$ setpixel (x,y) fehler  $:= d$ WHILE  $x < x_2$  $x := x + 1$  IF fehler <= 0 THEN fehler := fehler + DO ELSE  $y := y + 1$  $fehler = fehler + dNO$  END IF setpixel (x,y) END WHILE

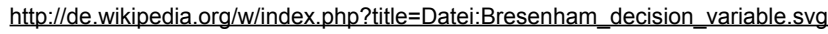

## Antialiased Lines

- Problem: Bresenham's lines contain visible steps (aliasing effects)
- Opportunity: we can often display greyscale
- Idea: use different shades of grey as different visual weights
	- instead of filling half a pixel with black, fill entire pixel with 50% grey
- Different algorithms exist
	- –Gupta-Sproull for 1 pixel wide lines
	- –Wu for infinitely thin lines

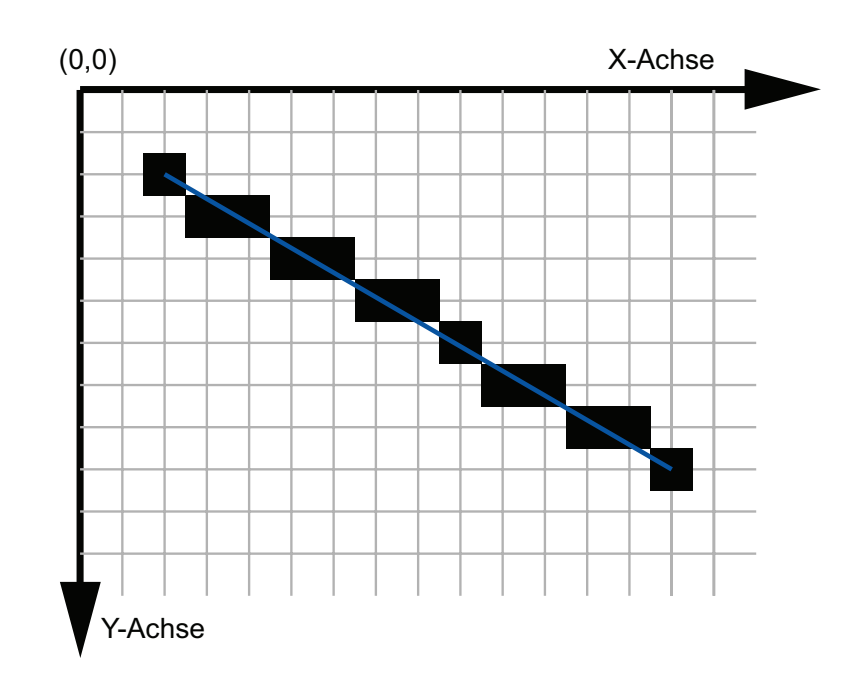

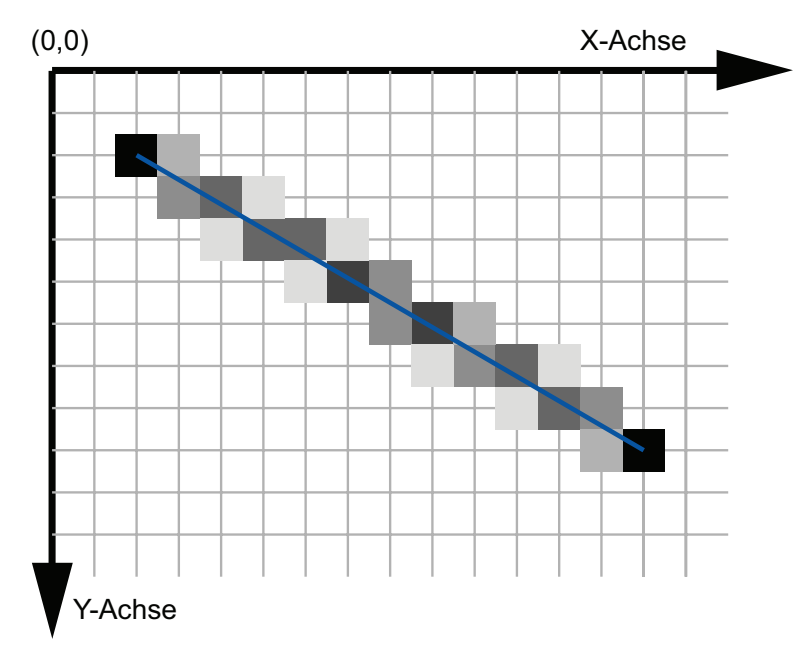

## Wu's Antialiasing Approach

- Loop over all x values
- Determine 2 pixels closest to ideal line – slightly above and below
- Depending on distance, choose grey values – one is perfectly on line: 100% and 0% – equal distance: 50% and 50%
- Set these 2 pixels

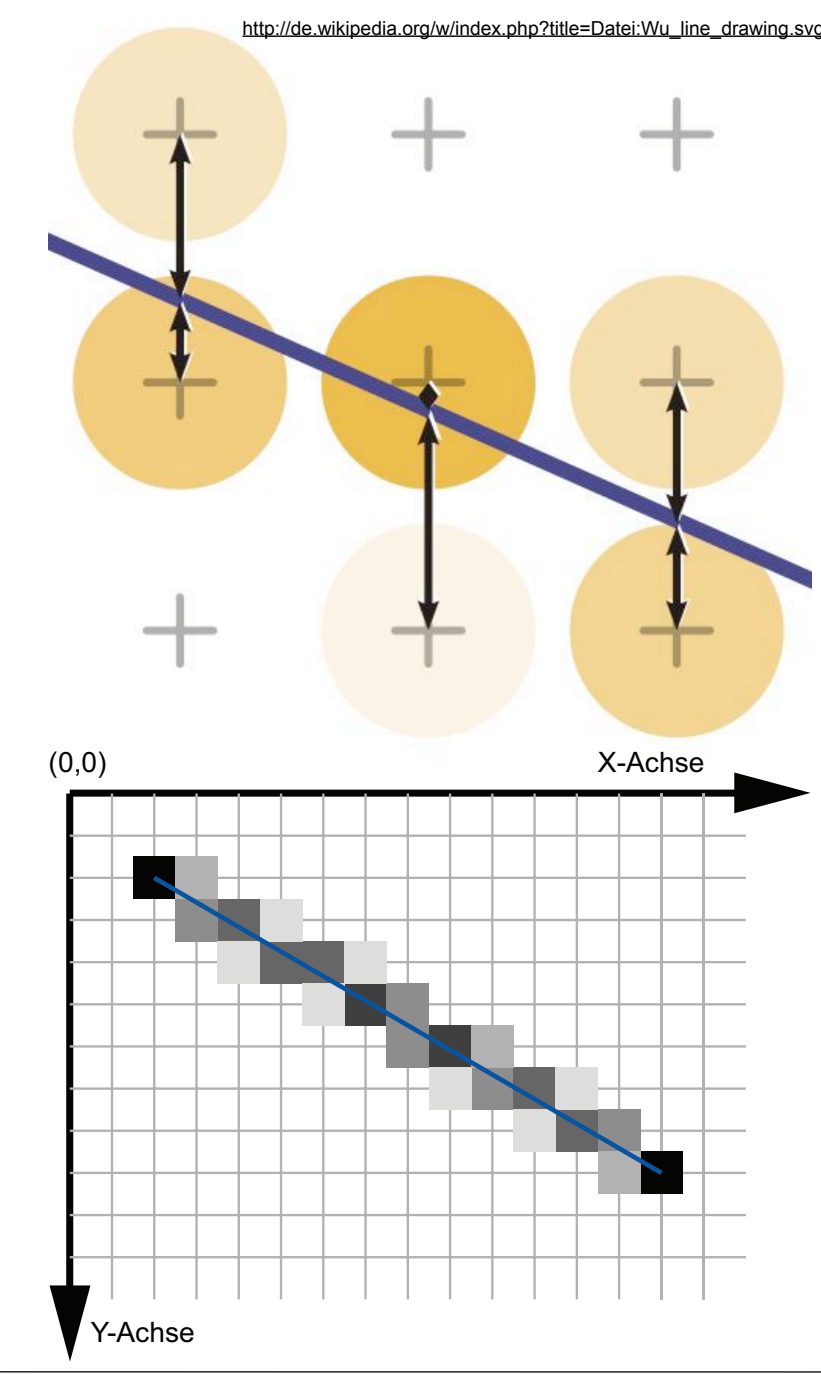

# Antialiasing in General

- Problem: hard edges in computer graphics
- Correspond to infinitely high spatial frequency
- Violate sampling theorem (Nyquist, Shannon) – reread 1st lecture "Digitale Medien"
- Most general technique: Supersampling
- Idea:
	- render an image at a higher resolution
		- this way, effectively sample at a higher resolution
	- scale it down to intended size
	- interpolate pixel values
		- this way, effectively use a low pass filter

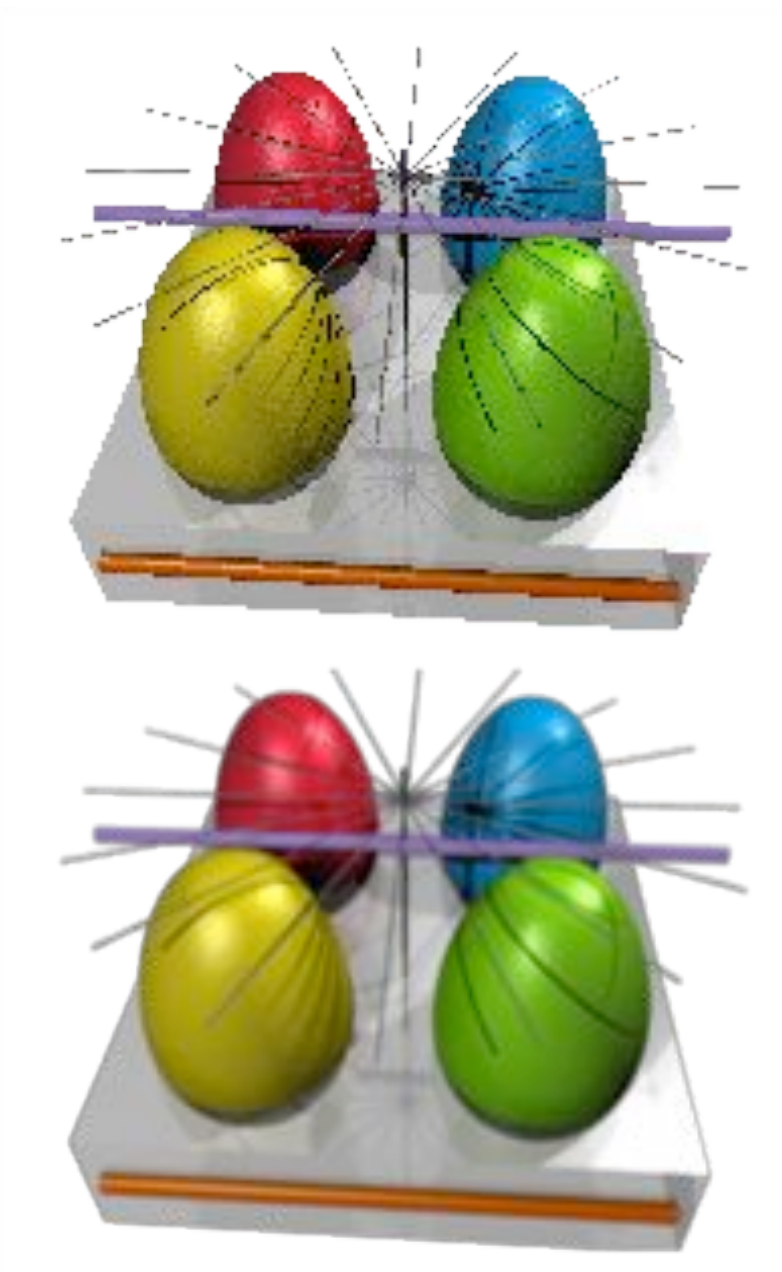

http://de.wikipedia.org/w/index.php?title=Datei:EasterEgg\_anti-aliasing.png

### Line Drawing: Summary

- With culling and clipping, we made sure all lines are inside the image
- With algorithms so far we can draw lines in the image – even antialiased lines directly
- This means we can draw arbitrary polygons now (in black and white)
- All algorithms extend to color
	- $-$  just modify the setpixel  $(x,y)$  implementation
	- choice of color not always obvious (think through!)
	- how about transparency?
- All these algorithms implemented in hardware
- Other algorithms exist for curved lines – mostly relevant for 2D graphics

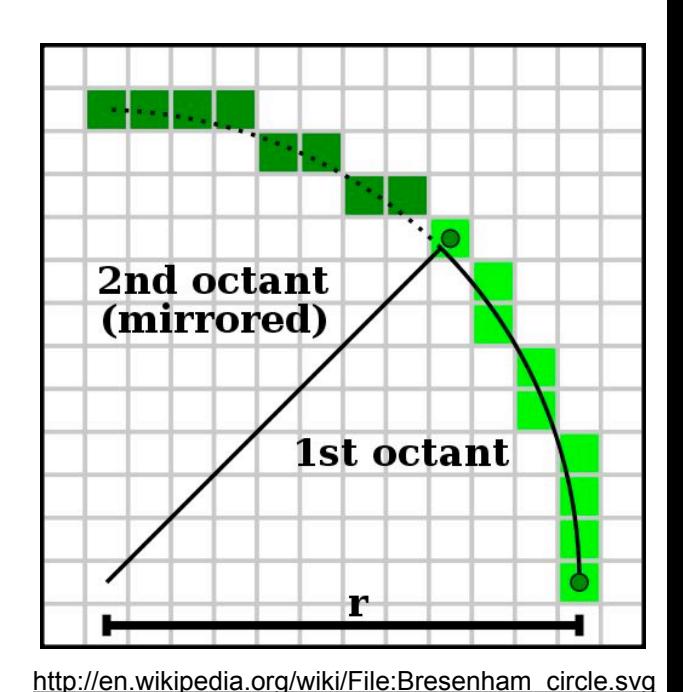

## Filling a Polygon: Scan Line Algorithm

- Define parity of a point in 2D:
	- send a ray from this point to infinity
	- direction irrelevant (!)
	- count number of lines it crosses
	- if 0 or even: even parity (outside)
	- if odd: odd parity (inside)
- Determine polygon area (X<sub>min</sub>, X<sub>max</sub>, Y<sub>min</sub>, Y<sub>max</sub>)
- Scan the polygon area line by line
- Within each line, scan pixels from left to right
	- $-$  start with parity = 0 (even)
	- switch parity each time we cross a line
	- set all pixels with odd parity

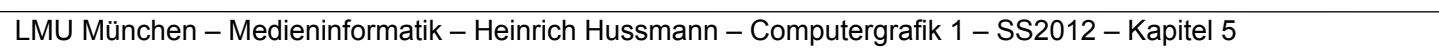

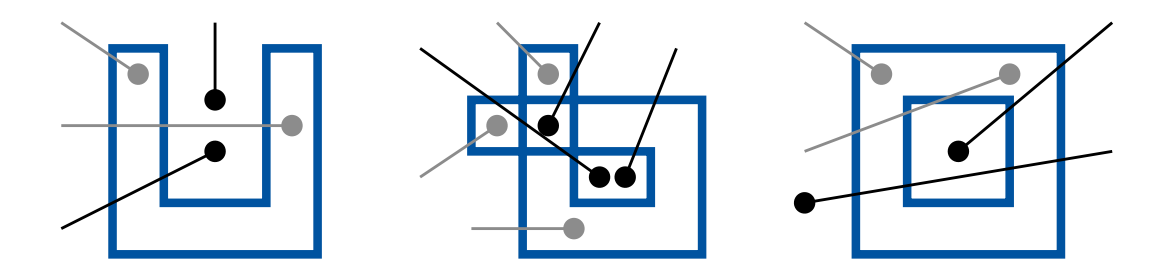

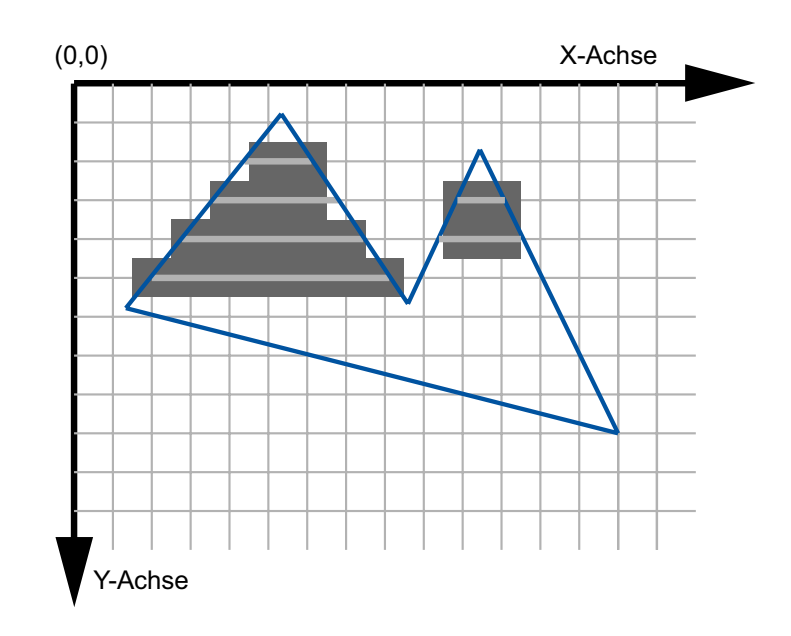

#### Rasterization Summary

- Now we can draw lines and fill polygons
- All algorithms also generalize to color
- Ho do we determine the shade of color?
	- this is called shading and will be discussed in the rendering section

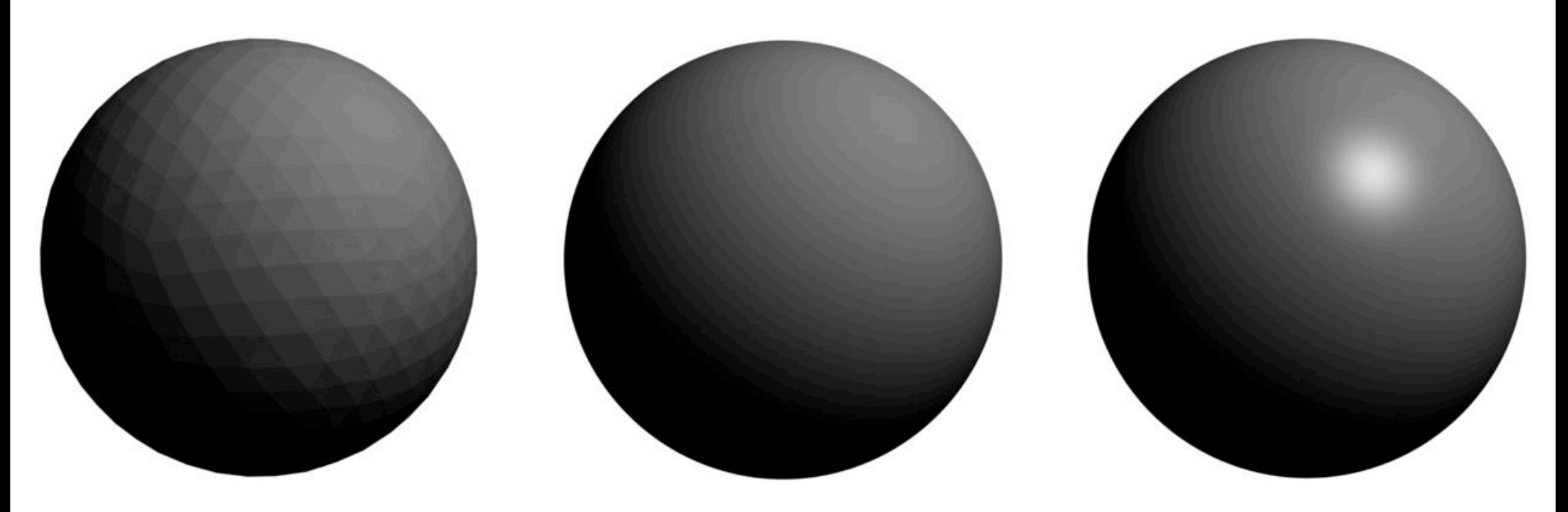